# Instrukcja obsługi

24HFL3014 32HFL3014 43HFL3014 50HFL3014

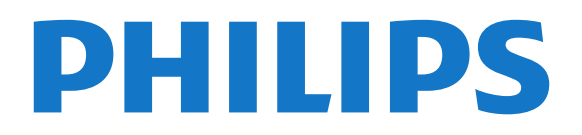

### Spis treści

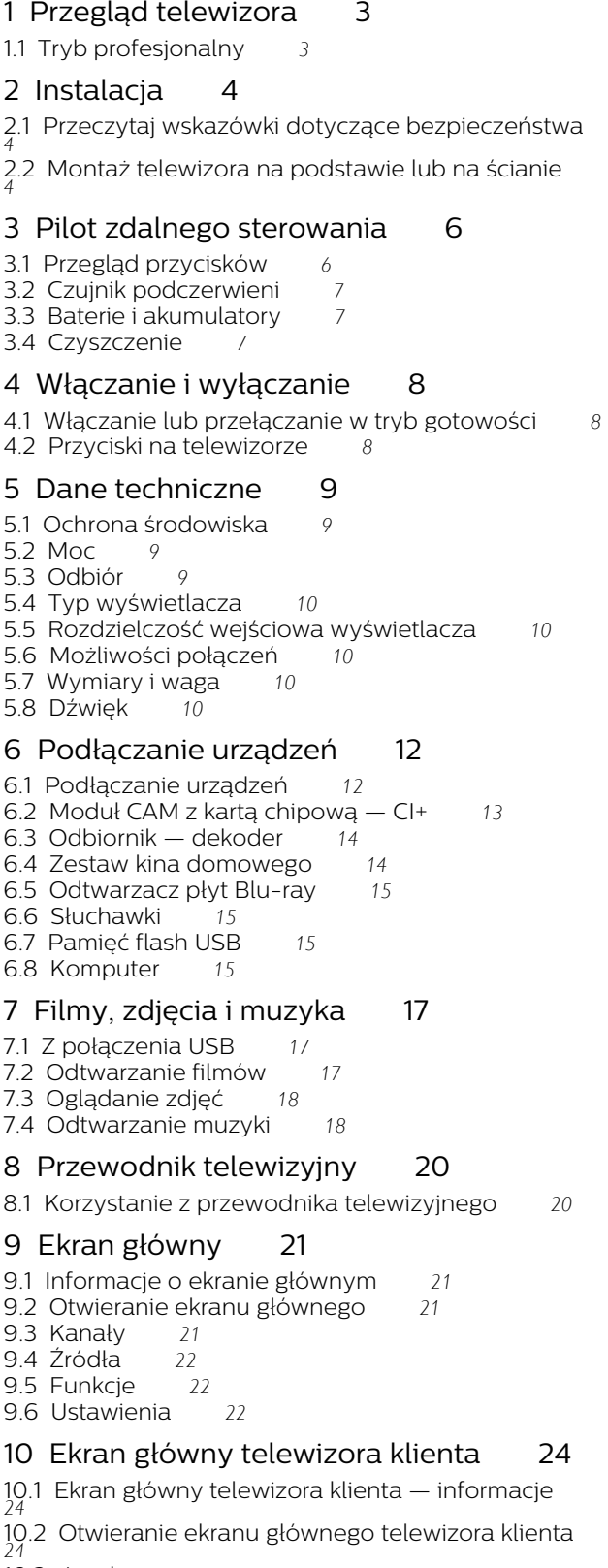

- [10.3 Język](#page-23-3)*[24](#page-23-3)*
- [10.4 Kanały](#page-23-4)*[24](#page-23-4)*
- [10.5 Źródła](#page-25-0)*[26](#page-25-0)*
- [10.6 Narzędzia](#page-26-0)*[27](#page-26-0)*
- [10.7 Ustawienia szybkie i wszystkie ustawienia](#page-26-1)*[27](#page-26-1)* [10.8 Wszystkie ustawienia](#page-26-2)*[27](#page-26-2)*
- [11 Otwarty kod źródłowy](#page-34-0)*[35](#page-34-0)*
- [11.1 Oprogramowanie o otwartym kodzie źródłowym](#page-34-1) *35*
- [11.2 Open Source License](#page-34-2)*[35](#page-34-2)*

#### [12 Pomoc i wsparcie techniczne](#page-37-0)*[38](#page-37-0)*

- [12.1 Pomoc online](#page-37-1)*[38](#page-37-1)*
- [12.2 Naprawa i pomoc techniczna](#page-37-2)*[38](#page-37-2)*
- [13 Bezpieczeństwo i konserwacja](#page-38-0)*[39](#page-38-0)*
- [13.1 Bezpieczeństwo](#page-38-1)*[39](#page-38-1)*
- [13.2 Pielęgnacja ekranu](#page-39-0)*[40](#page-39-0)*
- [14 Zasady korzystania](#page-40-0)*[41](#page-40-0)*

#### 15<sub>.</sub> Urządzenie <u>d</u>la obiektów opieki [zdrowotnej](#page-41-0)*[42](#page-41-0)*

#### [16 Prawa autorskie](#page-42-0)*[43](#page-42-0)*

[16.1 HDMI](#page-42-1)*[43](#page-42-1)* [16.2 Dolby Audio](#page-42-2)*[43](#page-42-2)* [16.3 DTS 2.0 + Digital Out™](#page-42-3)*[43](#page-42-3)* [16.4 Inne znaki towarowe](#page-42-4)

#### [Indeks](#page-43-0)*[44](#page-43-0)*

## Przegląd telewizora

<span id="page-2-1"></span>1.1

<span id="page-2-0"></span>1

## Tryb profesjonalny

### Co można zrobić

Tryb profesjonalny zapewnia dostęp do wielu specjalistycznych ustawień, które umożliwiają zaawansowaną kontrolę stanu telewizora lub dodawanie nowych funkcji.

Tryb ten jest przeznaczony do instalacji telewizorów w miejscach, takich jak hotele, statki wycieczkowe, stadiony lub inne miejsca biznesowe, gdzie taka kontrola jest wymagana.

Jeśli telewizor jest używany w domu, zaleca się korzystanie z niego przy wyłączonym trybie profesjonalnym.

Aby uzyskać więcej informacji, należy zapoznać się z instrukcją profesjonalnej instalacji.

### Przechodzenie do lub włączanie menu głównego telewizora hotelowego

### Włączanie trybu telewizora hotelowego

Tryb telewizora hotelowego jest włączony dla gości hotelowych.

Aby zmienić to ustawienie:

**1 -** W menu trybu profesjonalnego wybierz opcję Menu ustawień profesjonalnych i naciśnij przycisk OK.

**2 -** Wybierz kolejno opcje Ustawienia profesjonalne > Tryb profesjonalny > Wł., a następnie naciśnij przycisk OK:

- Wł.: Włącz tryb profesjonalny. Funkcje hotelowe są włączone.

- Wył.: Wyłącz tryb profesjonalny. Telewizor działa jak zwykły telewizor.

(Informacje na temat trybu profesjonalnego znajdują się w instrukcji instalacji).

### <span id="page-3-0"></span>2 Instalacja

### <span id="page-3-1"></span> $\overline{21}$

## Przeczytaj wskazówki dotyczące bezpieczeństwa

Przed rozpoczęciem korzystania z telewizora przeczytaj wskazówki dotyczące bezpieczeństwa.

<span id="page-3-2"></span>2.2

### Montaż telewizora na podstawie lub na ścianie

### Podstawa telewizora

Sposób zamontowania podstawy telewizora opisano w skróconej instrukcji obsługi dołączonej do telewizora. Jeżeli zgubisz tę instrukcję, możesz ją pobrać ze strony internetowej [www.philips.com](http://www.philips.com).

Wprowadź na stronie numer modelu telewizora, aby pobrać odpowiednią Skróconą instrukcję obsługi.

### Montaż naścienny

Telewizor jest także przystosowany do zamocowania na wsporniku do montażu naściennego zgodnego ze standardem VESA (do nabycia osobno).

Skorzystaj z kodu VESA znajdującego się poniżej w celu zakupu wspornika do montażu naściennego. . .

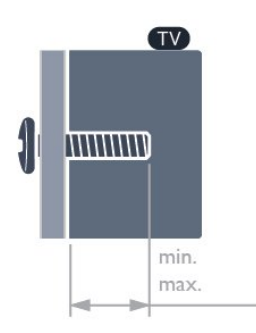

 $·$  24HFI 3014

VESA MIS-F 75x75, M4 (min.: 8mm, maks.: 10mm) • 32HFL3014

VESA MIS-F 100, M6 (min.: 10 mm, maks.:14mm) • 43HFL3014

VESA MIS-F 200x200, M6 (min.: 12mm,

maks.:16mm)

• 50HFL3014

VESA MIS-F 200x200, M6 (min.: 10 mm, maks.:14mm)

### Uwaga

Montaż naścienny telewizora wymaga odpowiednich umiejętności i powinien być wykonywany przez wykwalifikowanych pracowników serwisu. Sposób zamocowania telewizora na ścianie powinien spełniać wymogi bezpieczeństwa z uwzględnieniem ciężaru telewizora. Przed ustawieniem telewizora w odpowiednim położeniu należy również zapoznać się z zasadami bezpieczeństwa.

Firma TP Vision Europe B.V. nie ponosi żadnej odpowiedzialności za niewłaściwy montaż ani za wypadki i obrażenia wynikłe z montażu.

### Wskazówki dotyczące wyboru miejsca

• Ustaw telewizor w pozycji, w której światło nie pada bezpośrednio na ekran.

• Idealna odległość do oglądania telewizji to trzykrotność przekątnej ekranu telewizora. W pozycji siedzącej oczy powinny znajdować się na wysokości środka ekranu telewizora.

• W przypadku montażu telewizora na ścianie ustaw go w odległości maksymalnie 15 cm od ściany.

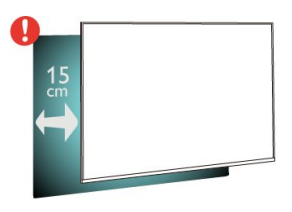

### Uwaga:

Należy trzymać telewizor z dala od źródeł kurzu lub pyłu, takich jak piece. Zaleca się regularne czyszczenie z kurzu w celu uniknięcia wnikania kurzu do wnętrza telewizora.

### Przewód zasilający

• Podłącz przewód zasilający do

gniazda POWER z tyłu telewizora.

• Upewnij się, że przewód zasilający jest dokładnie podłączony do gniazda.

• Upewnij się, że zapewniony jest łatwy dostęp do wtyczki przewodu zasilającego podłączonej do gniazdka elektrycznego.

• Podczas odłączania przewodu zasilającego zawsze ciągnij za wtyczkę, nie za przewód.

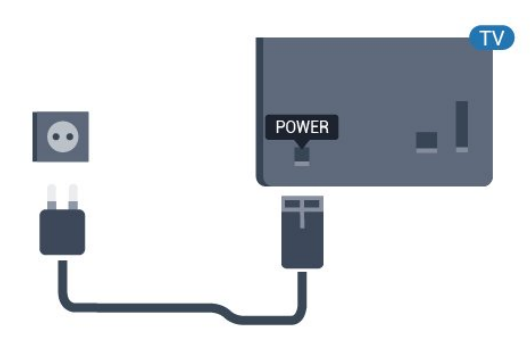

### Przewód antenowy

Włóż dokładnie wtyczkę antenową do gniazda Antenna z tyłu telewizora.

Możesz podłączyć własną antenę lub sygnał antenowy z anteny zbiorczej. Użyj koncentrycznego złącza antenowego RF IEC 75 omów.

Użyj tego złącza antenowego dla sygnałów wejściowych DVB-T i DVB-C.

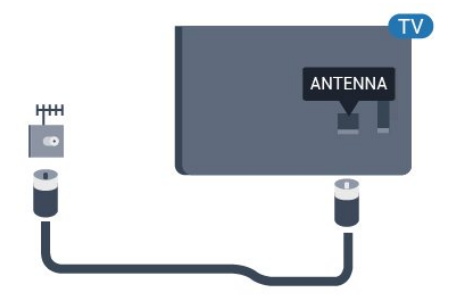

## <span id="page-5-0"></span> $\overline{3}$ Pilot zdalnego sterowania

### <span id="page-5-1"></span> $\overline{3.1}$

### Przegląd przycisków

### Góra

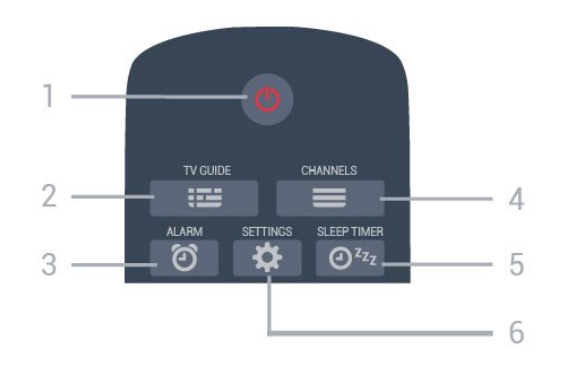

### 1 - **0** Tryb gotowości / Włączenie

Włączanie telewizora i przełączanie go w tryb gotowości.

### $2 - 12 = TV$  GUIDE

Otwieranie lub zamykanie przewodnika telewizyjnego.

3 -  $\circledcirc$  Alarm (tylko, gdy włączony jest Tryb profesjonalny)

Ustawianie alarmu.

### $4 - \equiv$  Kanał

Przejście do następnego lub poprzedniego kanału na liście kanałów.

#### 5 - Zegar funkcji uśpienia Ustawianie zegara funkcji uśpienia.

6 -  $\bigtriangleup$  SETTINGS (tylko, gdy włączony jest Tryb profesjonalny) Otwieranie menu Szybkie ustawienia.

### Środek

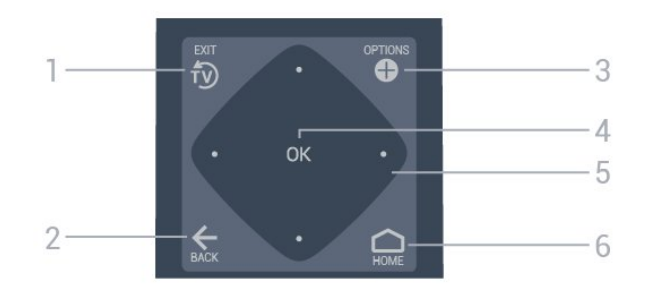

### 1- <sup>fy</sup> EXIT

Powrót do oglądania telewizji.

### $2 - \leftarrow$  BACK

- Powrót do ostatniego wybranego kanału.
- Powrót do poprzedniego menu.

### 3 - **O** OPTIONS

Otwieranie lub zamykanie menu Opcje.

### 4 - Przycisk OK Potwierdzenie wyboru lub ustawienia.

5 - Przyciski strzałek / nawigacyjne

Poruszanie się w górę  $\lambda$ , w dół  $\lambda$ , w lewo  $\lambda$  lub w prawo  $\lambda$ .

#### $6 - \bigcirc$  Dom Otwieranie menu głównego.

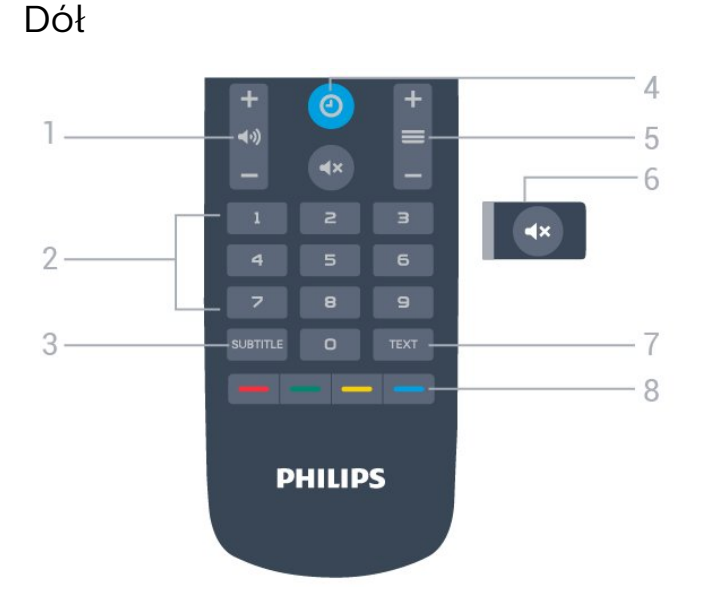

1 - (a) Głośność Regulacja poziomu głośności.

2 - Przyciski numeryczne Bezpośredni wybór kanału.

### 3 - SUBTITLE

Włączanie lub wyłączanie napisów albo włączanie w trakcie wyciszenia.

### $4 - ②$  ZEGAR

Wyświetlanie zegara.

#### $5 - \equiv$  Kanał

Przejście do następnego lub poprzedniego kanału na liście kanałów.

### 6 - Wyciszenie

Wyciszenie lub przywrócenie dźwięku.

#### 7 - TEXT

Otwieranie lub zamykanie telegazety/teletekstu.

#### 8 -  $\rightarrow \rightarrow \rightarrow$  Kolorowe przyciski

Bezpośredni wybór opcji.

### <span id="page-6-0"></span> $\overline{32}$ Czujnik podczerwieni

Telewizor może również odbierać polecenia od pilota na podczerwień. W przypadku takiego pilota należy zawsze kierować go w stronę czujnika podczerwieni znajdującego się z przodu telewizora.

### **A** Ostrzeżenie

Nie należy umieszczać żadnych przedmiotów przed czujnikiem podczerwieni telewizora, ponieważ mogą one zablokować sygnał podczerwieni.

### <span id="page-6-1"></span>3.3

### Baterie i akumulatory

Jeśli telewizor nie reaguje na naciśnięcia przycisków na pilocie zdalnego sterowania, mogły się rozładować baterie.

Aby wymienić baterie, otwórz komorę baterii znajdującą się na spodzie pilota.

**1 -** Przesuń pokrywkę komory baterii w kierunku wskazywanym przez strzałkę.

**2 -** Wymień stare baterie na dwie baterie typu AAA-R03-1,5 V . Upewnij się, że baterie są prawidłowo włożone, zgodnie z oznaczeniami + i -. **3 -** Załóż pokrywkę komory baterii i przesuń ją tak, aby się zatrzasnęła.

• Jeżeli pilot zdalnego sterowania nie jest używany przez długi czas, należy wyjąć z niego baterie.

• Zużyte baterie należy bezpiecznie wyrzucać zgodnie

<span id="page-6-2"></span>z zaleceniami dotyczącymi utylizacji.

### $\overline{34}$

### **Czyszczenie**

Pilot zdalnego sterowania jest pokryty warstwą odporną na zarysowania.

Czyść pilota miękką, wilgotną ściereczką. Do czyszczenia pilota nie używaj substancji takich, jak alkohol, środki chemiczne lub inne domowe środki czyszczące.

## <span id="page-7-0"></span> $\overline{4}$ Włączanie i wyłączanie

### <span id="page-7-2"></span><span id="page-7-1"></span> $\overline{4.1}$

### Włączanie lub przełączanie w tryb gotowości

Upewnij się, że jest podłączony do sieci elektrycznej. Podłącz dołączony przewód zasilający do złącza AC in na tylnym panelu telewizora. Zaświeci się wskaźnik świetlny u dołu telewizora.

### Włączanie

Naciśnij przycisk **O** na pilocie, aby włączyć telewizor. Możesz też nacisnać przycisk  $\bigcirc$  Dom. Aby włączyć telewizor lub w przypadku, gdy nie możesz znaleźć pilota bądź jego baterie są rozładowane, możesz również nacisnąć niewielki przycisk joysticka z tyłu telewizora (dostępny tylko w modelach o przekątnych 32, 43 i 50 cali).

### Przełączanie w tryb gotowości

Aby przełączyć telewizor w tryb gotowości, naciśnij przycisk **O** na pilocie. Możesz też nacisnąć niewielki przycisk joysticka (dostępny tylko w modelach o przekątnych 32, 43 i 50 cali) lub przycisk zasilania (24 cali) z tyłu telewizora.

### 24 cale:

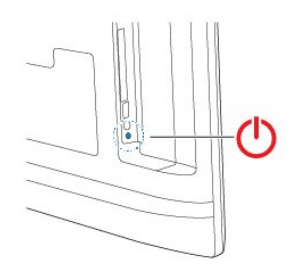

32/43/50 cali:

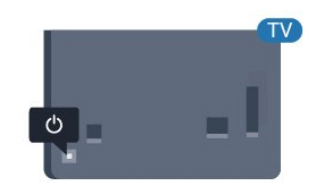

W trybie gotowości telewizor jest nadal podłączony do sieci elektrycznej, ale zużywa minimalną ilość energii.

Aby całkowicie wyłączyć telewizor, odłącz wtyczkę zasilania.

Podczas odłączania przewodu zasilającego należy zawsze ciągnąć za wtyczkę, a nie za przewód. Zawsze powinno być możliwe uzyskanie pełnego dostępu do przewodu zasilającego, wtyczki przewodu oraz gniazdka elektrycznego.

### $\overline{42}$ Przyciski na telewizorze

W przypadku utraty pilota lub rozładowania jego baterii można nadal obsługiwać podstawowe funkcje telewizora.

Aby otworzyć menu podstawowe…

**1 -** Po włączeniu telewizora naciśnij przycisk joysticka z tyłu telewizora (dostępny tylko w modelach o przekątnych 32, 43 i 50 cali), aby wyświetlić menu podstawowe.

**2 -** Naciśnij przycisk w lewo lub w prawo, aby wybrać

4) Głośność, Kanał lub **za** Źródła.

**3 -** Naciśnij strzałkę w górę lub w dół, aby ustawić głośność albo przejść do następnego lub poprzedniego kanału. Naciśnij strzałkę w górę lub w dół, aby przewinąć listę źródeł, łącznie z wyborem tunera. Naciśnij przycisk joysticka (dostępny tylko w modelach o przekątnych 32, 43 i 50 cali z wyłączonym trybem profesjonalnym), aby włączyć film demonstracyjny.

**4 -** Menu zniknie automatycznie (dostępne tylko w modelach o przekątnych 32, 43 i 50 cali z wyłączonym trybem profesjonalnym).

Aby przełączyć telewizor w tryb gotowości, wybierz opcję  $\Phi$  i naciśnij przycisk joysticka (dostępny tylko w modelach o przekątnych 32, 43 i 50 cali).

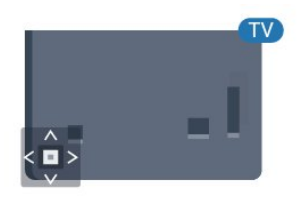

## Dane techniczne

### <span id="page-8-1"></span> $\overline{51}$

<span id="page-8-0"></span> $\overline{5}$ 

### Ochrona środowiska

### Europejska etykieta energetyczna

### Informacje o produkcie

### 24HFL3014

- Klasa wydajności energetycznej: A+
- Widoczna przekątna ekranu: 60 cm / 24 cale
- Zużycie energii w trybie włączenia (W): 18 W
- Roczne zużycie energii (kWh)\*: 27 kWh
- Zużycie energii w trybie gotowości (W)\*\*: 0,3 W
- Rozdzielczość obrazu (piksele): 1366 x 768

### 32HFL3014

- Klasa wydajności energetycznej: A+
- Widoczna przekątna ekranu: 80 cm / 32 cale
- Zużycie energii w trybie włączenia (W): 28 W
- Roczne zużycie energii (kWh)\*: 41 kWh
- Zużycie energii w trybie gotowości (W)\*\*: 0,3 W
- Rozdzielczość obrazu (piksele): 1366 x 768

### 43HFL3014

- Klasa wydajności energetycznej: A++
- Widoczna przekątna ekranu: 108 cm / 43 cale
- Zużycie energii w trybie włączenia (W): 34 W
- Roczne zużycie energii (kWh)\*: 50 kWh
- Zużycie energii w trybie gotowości (W)\*\*: 0,3 W
- Rozdzielczość obrazu (piksele): 1920 x 1080

### 50HFL3014

- Klasa wydajności energetycznej: A++
- Widoczna przekątna ekranu: 126 cm / 50 cali
- Zużycie energii w trybie włączenia (W): 47 W
- <span id="page-8-2"></span>• Roczne zużycie energii (kWh)\*: 69 kWh
- Zużycie energii w trybie gotowości (W)\*\*: 0,3 W
- Rozdzielczość obrazu (piksele): 1920 x 1080

\* Zużycie energii wyrażane w kWh na rok, w oparciu o pobór mocy telewizora działającego 4 godziny dziennie przez 365 dni. Rzeczywiste zużycie energii zależy od sposobu użytkowania telewizora.

\*\* Gdy telewizor jest wyłączony za pomocą pilota i żadna funkcja nie jest aktywna.

### Utylizacja

### Utylizacja starych produktów i baterii

<span id="page-8-3"></span>Ten produkt został wykonany z wysokiej jakości materiałów i elementów, które nadają się do ponownego wykorzystania.

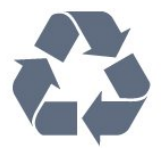

Jeśli produkt jest opatrzony symbolem przekreślonego pojemnika na odpady, oznacza to, iż podlega postanowieniom dyrektywy europejskiej 2012/19/UE.

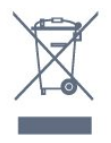

Informacje na temat wydzielonych punktów składowania zużytych produktów elektrycznych i elektronicznych można uzyskać w miejscu zamieszkania.

Prosimy postępować zgodnie z wytycznymi miejscowych władz i nie wyrzucać tego typu urządzeń wraz z innymi odpadami pochodzącymi z gospodarstwa domowego. Ścisłe przestrzeganie wytycznych w tym zakresie pomaga chronić środowisko naturalne oraz ludzkie zdrowie.

Produkt zawiera baterie opisane w treści dyrektywy 2006/66/WE, których nie można zutylizować z pozostałymi odpadami domowymi.

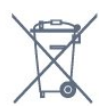

Należy zapoznać się z lokalnymi przepisami dotyczącymi selektywnej zbiórki baterii, ponieważ odpowiednia utylizacja baterii pomaga chronić środowisko naturalne oraz ludzkie zdrowie.

### $\overline{52}$ Moc

Dane techniczne produktu mogą ulec zmianie bez powiadomienia. Więcej danych technicznych dla tego produktu można znaleźć na stronie internetowej [www.philips.com/support](http://www.philips.com/support)

### Moc

- Zasilanie sieciowe: prąd przemienny 220–240 V,
- $+/-10%$
- Temperatura otoczenia: od 5°C do 35°C

• Funkcje oszczędzania energii: tryb Eco, wyłączanie obrazu (w przypadku korzystania z kanałów radiowych), wyłącznik czasowy, menu ustawień ekologicznych.

Aby uzyskać informacje dotyczące zużycia energii, zapoznaj się z rozdziałem Informacje o produkcie.

### 5.3 Odbiór

- Wejście antenowe: 75 omów, koncentryczne (IEC75)
- Pasma tunera: UHF, VHF
- DVB: DVB-T2, DVB-C (telewizja kablowa) QAM, DVB-T
- Analogowe odtwarzanie obrazu: SECAM, PAL, NTSC
- Cyfrowe odtwarzanie obrazu: MPEG2 SD/HD

(ISO/IEC 13818-2), MPEG4 SD/HD (ISO/IEC 14496-10), HEVC\*

- Cyfrowe odtwarzanie dźwięku (ISO/IEC 13818-3)
- Zakres częstotliwości sygnału: od 45 do 866 MHz
- Zakres poziomów wejściowych: od 60 do 72 dBuV

### <span id="page-9-3"></span><span id="page-9-0"></span>5.4 Typ wyświetlacza

### Długość przekątnej ekranu

- $\cdot$  60 cm / 24 cale
- $\cdot$  80 cm / 32 cale
- $\cdot$  108 cm / 43 cale
- 126 cm / 50 cali

### <span id="page-9-1"></span>55 Rozdzielczość wejściowa wyświetlacza

### Formaty wideo

Rozdzielczość – częstotliwość odświeżania

- $\cdot$  480i 60 Hz
- $\cdot$  480p 60 Hz
- 576i 50 Hz
- $·$  576p 50 Hz
- $\cdot$  720p 50 Hz, 60 Hz
- $\cdot$  1080i 50 Hz, 60 Hz
- 1080p 24 Hz, 25 Hz, 30 Hz, 50 Hz, 60 Hz

### Formaty komputerowe

Rozdzielczości (wybrane)

- $\cdot$  640  $\times$  480  $-$  60 Hz
- $\cdot$  800  $\times$  600  $-$  60 Hz
- $\cdot$  1024 × 768  $-$  60 Hz
- $\cdot$  1280  $\times$  800  $-$  60 Hz
- $\cdot$  1280  $\times$  960  $-$  60 Hz
- $\cdot$  1360  $\times$  768  $-$  60 Hz  $\cdot$  1280 × 1024  $-$  60 Hz
- <span id="page-9-4"></span> $\cdot$  1440 × 900  $-$  60 Hz
- <span id="page-9-2"></span> $\cdot$  1920 × 1080  $-$  60 Hz

### 5.6 Możliwości połączeń

### Bok telewizora

- Gniazdo Common Interface: CI+ CAM
- $\cdot$  USB USB 2.0
- Słuchawki gniazdo stereo typu mini-jack, 3,5 mm

#### Tył telewizora

- Wejście HDMI 1 ARC FHD
- Wejście HDMI 2 FHD
- VGA
- Antena (75 omów)
- SCART (RGB/CVBS)
- Wejście audio DVI/VGA
- Wyjście audio optyczne Toslink

### 5.7 Wymiary i waga

24HFL3014 • bez podstawy: szerokość 559,65 mm — wysokość 335,78 mm głębokość 54,1 mm — waga ±3,15 kg • z podstawą: szerokość 559,65 mm — wysokość 335,78 mm głębokość 124,1 mm — waga ±3,2 kg 32HFL3014 • bez podstawy: szerokość 731,8 mm — wysokość 435,31 mm głębokość 77,3 mm — waga ±4,62 kg • z podstawą:

szerokość 731,8 mm — wysokość 455,52 mm głębokość 166,23 mm — waga ±4,68 kg

### 43HFL3014

• bez podstawy: szerokość 969,64 mm — wysokość 565,58 mm głębokość 80,5 mm — waga ±7,2 kg • z podstawą: szerokość 969,65 mm — wysokość 581,16 mm głębokość 218,06 mm — waga ±7,3 kg

### 50HFL3014

• bez podstawy: szerokość 1127,63 mm — wysokość 655,3 mm głębokość 85,9 mm — waga ±11,15 kg • z podstawą: szerokość 1127,63 mm — wysokość 676,3 mm głębokość 241,3 mm — waga ±11,4 kg

### 5.8 Dźwięk

- Moc wyjściowa (RMS): 2×3 W (24˝), 2×8 W
- (32˝/43˝/50˝)
- Dolby Audio
- Wyjście cyfrowe Digital 2.0+

## <span id="page-11-0"></span> $\overline{6}$ Podłączanie urządzeń

### <span id="page-11-1"></span>6.1

## Podłączanie urządzeń

### Poradnik połączeń

Urządzenia zewnętrzne należy zawsze podłączać do telewizora, korzystając z połączenia o najlepszej dostępnej jakości. Należy też używać przewodów dobrej jakości, aby zapewnić wysoką jakość obrazu i dźwięku.

Po podłączeniu urządzenia telewizor rozpoznaje jego typ i nadaje każdemu urządzeniu prawidłową nazwę typu. Jeśli chcesz, możesz zmienić nazwę typu. Po ustawieniu prawidłowego typu dla urządzenia telewizor automatycznie optymalizuje ustawienia, kiedy użytkownik wybiera dane urządzenie z menu Źródła.

### Port antenowy

Jeśli masz dekoder (odbiornik cyfrowy) lub nagrywarkę, podłącz przewody antenowe w celu przesyłania sygnału antenowego najpierw przez dekoder i/lub nagrywarkę, a następnie do telewizora. Dzięki temu antena i dekoder będą mogły przesyłać do nagrywarki dodatkowe kanały na potrzeby nagrywania.

### Sterowanie urządzeniami

### Jakość połączenia HDMI

Połączenie HDMI zapewnia najwyższą jakość obrazu i dźwięku. Jeden przewód HDMI pozwala na jednoczesne przesyłanie obu tych sygnałów. Użyj przewodu HDMI do przesyłania sygnału telewizyjnego.

Aby uzyskać najlepszą jakość przesyłu sygnału, użyj przewodu HDMI High Speed. Nie używaj przewodu dłuższego niż 5 metrów.

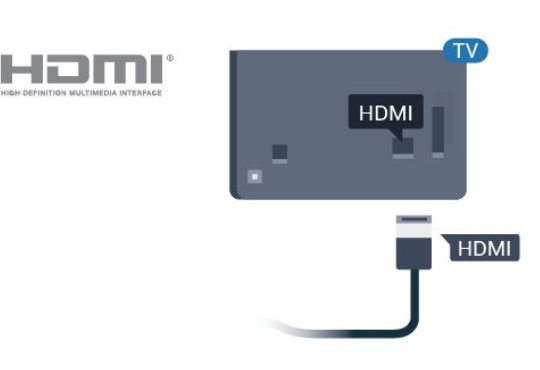

### Zabezpieczenie przed kopiowaniem

Przewody HDMI obsługują standard HDCP (Highbandwidth Digital Content Protection). Standard HDCP to sygnał zabezpieczenia przed kopiowaniem zawartości z płyt DVD i Blu-ray. Jest znany także pod nazwą DRM (Digital Rights Management — cyfrowy system zarządzania prawami autorskimi).

### HDMI ARC

Wszystkie złącza HDMI telewizora obsługują funkcję HDMI 1 ARC (Audio Return Channel).

Jeśli urządzenie zewnętrzne, zwykle zestaw kina domowego, także ma gniazdo HDMI ARC, podłącz je do dowolnego gniazda HDMI tego telewizora. W przypadku połączenia HDMI ARC nie jest konieczne podłączanie dodatkowego przewodu audio, który przesyła dźwięk z telewizora do zestawu kina domowego. Połączenie HDMI ARC obsługuje oba sygnały.

Do podłączenia zestawu kina domowego można użyć dowolnego złącza HDMI tego telewizora, ale funkcja ARC jest dostępna tylko dla jednego urządzenia/połączenia w danym momencie.

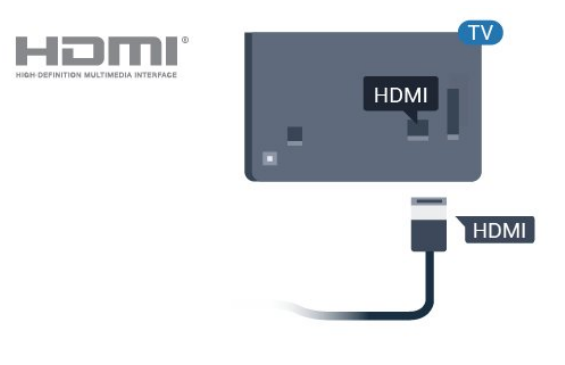

### HDMI CEC — EasyLink

Połączenie HDMI zapewnia najwyższą jakość obrazu i dźwięku. Jeden przewód HDMI pozwala na jednoczesne przesyłanie obu tych sygnałów. W przypadku odbierania sygnałów telewizyjnych w formacie HD (High Definition) skorzystaj z przewodu

HDMI. Aby uzyskać najlepszą jakość przesyłu sygnału, użyj przewodu HDMI High Speed. Nie używaj przewodu dłuższego niż 5 metrów.

Podłącz do telewizora urządzenia zgodne ze standardem HDMI-CEC i steruj nimi za pomocą pilota telewizora.

Funkcja EasyLink HDMI CEC musi być włączona w telewizorze i podłączonym urządzeniu.

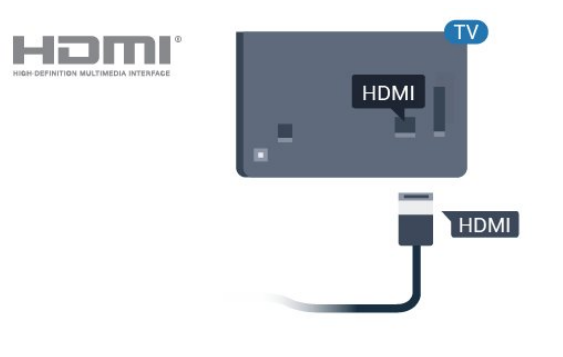

### Uwaga:

• Funkcja EasyLink może nie działać z urządzeniami innych producentów.

<span id="page-12-0"></span>• Poszczególni producenci używają różnych nazw funkcji HDMI CEC. Niektóre przykłady tych nazw to: Anynet, Aquos Link, Bravia Theatre Sync, Kuro Link, Simplink i Viera Link. Nie wszystkie marki urządzeń są w pełni zgodne z funkcją EasyLink. Przykładowe nazwy funkcji HDMI CEC są własnością odpowiednich firm.

### Włączanie/wyłączanie funkcji EasyLink

Możesz włączyć lub wyłączyć tę funkcję. Ustawianie funkcji EasyLink telewizora są domyślnie włączone.

Aby wyłączyć całkowicie funkcję EasyLink…

Tryb profesjonalny WYŁ.  $-$  Naciśnij przycisk  $\bigcirc$ Dom. Naciśnij przycisk v (w dół), wybierz Ustawienia i naciśnij przycisk OK.

Wybierz opcję Źródła > EasyLink i naciśnij przycisk OK.

Wybierz opcję EasyLink i naciśnij przycisk OK.

Wybierz opcję Wyłącz i naciśnij przycisk OK.

Naciśnij przycisk ← BACK (w razie potrzeby wielokrotnie), aby zamknąć menu.

Tryb profesjonalny WŁ.  $-$  Informacje na ten temat znajdują się w instrukcji instalacji.

### Pilot EasyLink

Jeśli urządzenia mają się łączyć, ale nie chcesz obsługiwać ich przy użyciu pilota telewizora, możesz wyłączyć funkcję pilota EasyLink.

Aby włączyć lub wyłączyć funkcję pilota EasyLink...

Tryb profesionalny WYŁ.  $-$  Naciśnii przycisk  $\bigcirc$ Dom. Naciśnij przycisk v (w dół), wybierz opcję Ustawienia i naciśnij przycisk OK.

Wybierz opcję Źródła > EasyLink i naciśnij przycisk OK.

Wybierz opcję Pilot EasyLink i naciśnij przycisk OK.

Wybierz opcję Włącz lub Wyłącz i naciśnij przycisk OK.

Naciśnij przycisk ← BACK (w razie potrzeby wielokrotnie), aby zamknąć menu.

Tryb profesjonalny WŁ.  $-$  Informacje na ten temat znajdują się w instrukcji instalacji.

### $\overline{62}$ Moduł CAM z kartą chipową  $\cap$  +

### $Cl<sup>+</sup>$

Ten telewizor obsługuje dostęp warunkowy przy użyciu standardu CI+.

Standard CI+ umożliwia oglądanie w rozdzielczości HD programów cyfrowych, takich jak filmy i relacje sportowe, które są oferowane przez operatorów telewizji cyfrowej w danym regionie. Takie programy są kodowane przez operatora telewizji i dekodowane przy użyciu opłacanego w ramach abonamentu modułu CI+.

Operatorzy telewizji cyfrowej dostarczają moduł CI+ (moduł dostępu warunkowego, CAM) i towarzyszącą mu kartę Smart po wykupieniu subskrypcji na programy. Takie programy mają wysoki poziom zabezpieczenia przed kopiowaniem.

Aby uzyskać więcej informacji na temat warunków, skontaktuj się z operatorem telewizji cyfrowej.

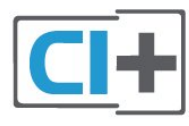

### Karta Smart

Operatorzy telewizji cyfrowej dostarczają ten moduł CI+ (moduł dostępu warunkowego, CAM) i towarzyszącą mu kartę Smart po wykupieniu subskrypcji na programy.

Włóż kartę Smart do modułu CAM. Zapoznaj się z informacjami otrzymanymi od operatora.

Aby włożyć moduł CAM do telewizora…

<span id="page-13-1"></span>**1 -** Na module CAM znajduje się informacja wskazująca prawidłową metodę montażu. Nieprawidłowe zamontowanie modułu CAM może spowodować uszkodzenie modułu i telewizora. **2 -** Patrząc na tylną część telewizora, zwróć przód modułu CAM do siebie i delikatnie wsuń go do gniazda COMMON INTERFACE.

**3 -** Wsuń moduł CAM do oporu. Pozostaw go w gnieździe na stałe.

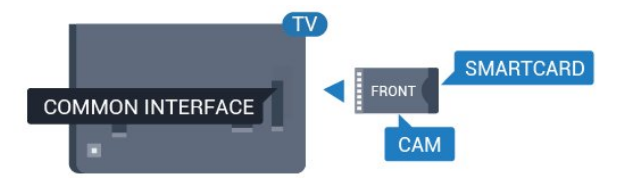

Aktywacja modułu CAM po włączeniu telewizora może potrwać kilka minut. Jeśli moduł CAM został zamontowany i opłaty za subskrypcję są uiszczane (metody połączenia mogą się różnić), możliwe jest oglądanie kodowanych kanałów obsługiwanych przez kartę Smart modułu CAM.

Moduł CAM i karta Smart są przeznaczone wyłącznie dla danego telewizora. Jeśli wyjmiesz moduł CAM, nie będzie już można oglądać kodowanych kanałów obsługiwanych przez ten moduł CAM.

### <span id="page-13-0"></span> $\overline{63}$ Odbiornik — dekoder

Podłącz antenę do dekodera (odbiornika cyfrowego) i do telewizora za pomocą dwóch przewodów antenowych.

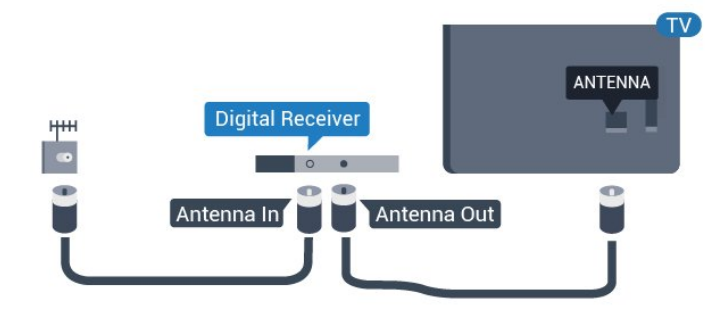

Następnie podłącz przewód HDMI, aby połączyć dekoder z telewizorem.

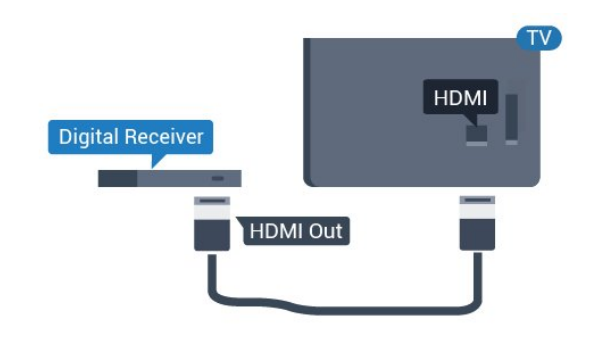

 $\overline{64}$ 

### Zestaw kina domowego

### Podłączanie przy użyciu gniazda HDMI ARC

Podłącz zestaw kina domowego do telewizora za pomocą przewodu HDMI. Możesz podłączyć zestaw Philips Soundbar lub zestaw kina domowego z wbudowanym odtwarzaczem płyt.

### HDMI ARC

Jeśli zestaw kina domowego ma gniazdo HDMI ARC, można użyć dowolnego gniazda HDMI telewizora w celu wykonania połączenia. W przypadku połączenia HDMI ARC nie jest konieczne podłączanie

dodatkowego przewodu audio. Połączenie HDMI ARC obsługuje oba sygnały.

Wszystkie gniazda HDMI telewizora obsługują sygnał ARC (Audio Return Channel). Jednak po podłączeniu zestawu kina domowego telewizor może wysyłać sygnał ARC tylko przez dane połączenie.

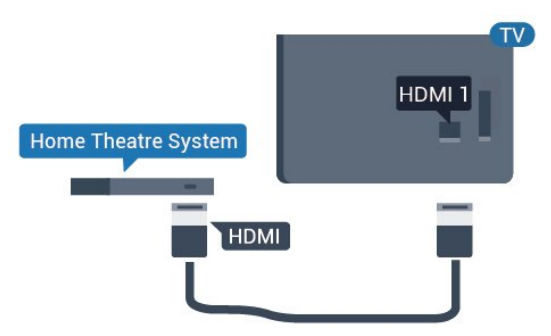

### Synchronizacja dźwięku i obrazu

Jeśli dźwięk nie pasuje do obrazu wyświetlanego na ekranie, w większości zestawów kina domowego można ustawić opóźnienie, aby dopasować dźwięk i obraz.

### Podłączanie przy użyciu gniazda **HDMI**

Podłącz zestaw kina domowego do telewizora za pomocą przewodu HDMI. Możesz podłączyć zestaw Philips Soundbar lub zestaw kina domowego z wbudowanym odtwarzaczem płyt.

Jeśli zestaw kina domowego nie ma gniazda HDMI ARC, podłącz optyczny przewód audio (Toslink), aby przesyłać dźwięk z telewizora do zestawu kina domowego.

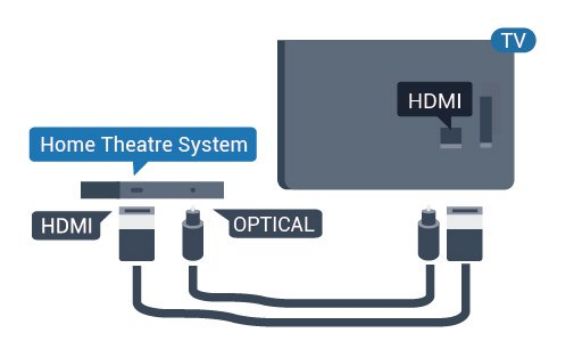

### <span id="page-14-2"></span>Synchronizacja dźwięku i obrazu

Jeśli dźwięk nie pasuje do obrazu wyświetlanego na ekranie, w większości zestawów kina domowego można ustawić opóźnienie, aby dopasować dźwięk i obraz.

### <span id="page-14-0"></span>6.5

### Odtwarzacz płyt Blu-ray

Podłącz odtwarzacz płyt Blu-ray do telewizora za pomocą przewodu HDMI High Speed.

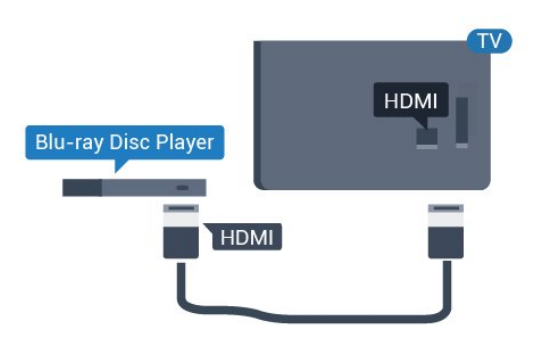

<span id="page-14-3"></span><span id="page-14-1"></span>Jeśli odtwarzacz płyt Blu-ray obsługuje funkcję EasyLink HDMI CEC, możliwa jest jego obsługa za pomocą pilota zdalnego sterowania telewizora.

### $66$ Słuchawki

Możesz podłączyć słuchawki do złącza  $\Omega$  z boku telewizora. Złącze to jest gniazdem typu mini-jack 3,5 mm. Istnieje możliwość osobnej regulacji głośności słuchawek.

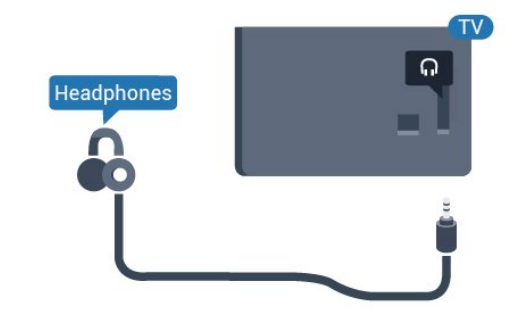

### $\overline{67}$ Pamięć flash USB

Możliwe jest przeglądanie zdjęć lub odtwarzanie muzyki i filmów z podłączonej pamięci flash USB.

Podłącz pamięć flash USB do jednego ze złączy USB w telewizorze, gdy telewizor jest włączony.

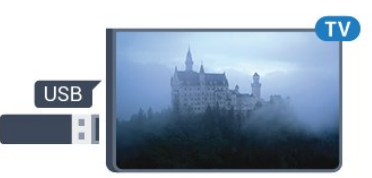

Telewizor wykryje pamięć flash i wyświetli jej zawartość w formie listy. Jeśli lista zawartości nie pojawia się automatycznie...

Tryb profesjonalny WYŁ.  $-$  Naciśnij przycisk  $\triangle$ Dom, wybierz opcję Źródła. Wybierz USB i naciśnij przycisk OK.

Tryb profesjonalny WŁ.  $-$  Naciśnij przycisk  $\triangle$  Dom, wybierz opcję Źródła . Wybierz opcję Przeglądarka multimediów i naciśnij przycisk OK.

Aby przerwać oglądanie zawartości pamięci flash USB, naciśnij przycisk  $\bar{\psi}$  lub wybierz inną czynność.

Pamięć flash USB możesz odłączyć w dowolnym momencie.

### $\overline{6.8}$ Komputer

### Podłączanie

Możesz podłączyć telewizor do komputera, aby pełnił funkcję monitora komputerowego.

### Połączenie HDMI

Podłącz urządzenie do telewizora za pomocą przewodu HDMI.

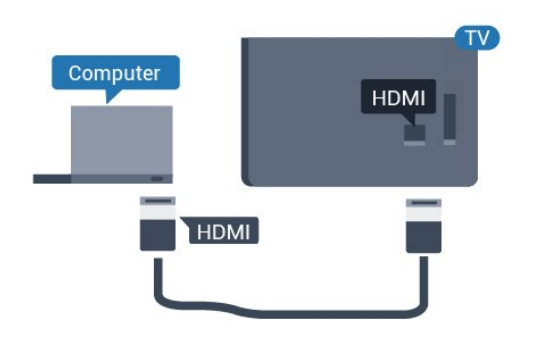

### Połączenie VGA

Użyj przewodu VGA, aby podłączyć komputer do telewizora i przewodu audio (mini-jack 3,5 mm), aby podłączyć do wejścia AUDIO IN VGA z tyłu telewizora.

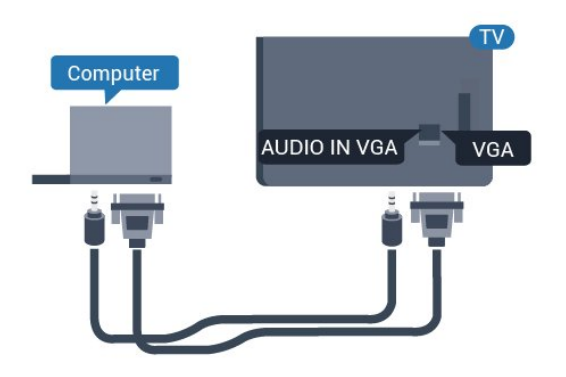

### Optymalne ustawienie

Po podłączeniu komputera zalecamy określenie właściwego typu urządzenia w menu Źródło. Jeśli wybierzesz opcję Komputer w menu Źródło, telewizor automatycznie wybierze optymalne ustawienia obrazu.

Aby określić optymalne ustawienie telewizora…

Tryb profesjonalny WYŁ.  $-$  Naciśnij przycisk  $\triangle$ Dom. Naciśnij przycisk v (w dół), wybierz opcję Ustawienia i naciśnij przycisk OK.

Wybierz opcję Obraz i naciśnij przycisk  $\rightarrow$  (w prawo), aby przejść do menu. Wybierz opcję Styl obrazu > Komputer i naciśnij przycisk OK.

Wybierz opcję Włącz lub Wyłącz i naciśnij

przycisk OK.

Naciśnij przycisk  $\leftarrow$ , w razie potrzeby wielokrotnie, aby zamknąć menu.

Tryb profesjonalny WŁ.  $-$  Niedostępne w tym trybie.

(Informacje na temat trybu profesjonalnego znajdują się w instrukcji instalacji).

## <span id="page-16-0"></span>7 Filmy, zdjęcia i muzyka

### <span id="page-16-1"></span>7.1

## Z połączenia USB

Można przeglądać zdjęcia lub odtwarzać muzykę i filmy z podłączone pamięci flash USB lub dysku twardego USB.

Gdy telewizor jest włączony, podłącz urządzenie USB do jednego ze złączy USB. Telewizor wykryje urządzenie i wyświetli listę znajdujących się w nim plików multimedialnych.

Jeśli lista plików nie pojawi się automatycznie...

Tryb profesjonalny WYŁ.  $-$  Naciśnij przycisk  $\triangle$ Dom, wybierz opcję Źródła. Wybierz USB i naciśnij przycisk OK.

Tryb profesjonalny WŁ.  $-$  Naciśnij przycisk  $\bigcirc$  Dom, wybierz opcję **za** Źródła . Wybierz opcję Przeglądarka multimediów i naciśnij przycisk OK.

Możesz przeglądać pliki w ramach struktury folderów na dysku.

Aby zatrzymać odtwarzanie filmów lub muzyki albo przeglądanie zdjęć, naciśnij przycisk  $\mathbf{\hat{y}}$ .

<span id="page-16-2"></span>7.2

### Odtwarzanie filmów

### Odtwarzanie filmów

### Otwieranie folderu wideo

Tryb profesjonalny WYŁ.  $-$  Naciśnij przycisk  $\bigcirc$ Dom, wybierz opcję Źródła. Wybierz USB i naciśnij przycisk OK.

Tryb profesjonalny WŁ.  $-$  Naciśnij przycisk  $\bigcirc$  Dom, wybierz opcję **za** Źródła . Wybierz opcję Przeglądarka multimediów i naciśnij przycisk OK.

Aby powrócić do folderu, naciśnij przycisk  $\leftarrow$ .

### Odtwarzanie filmu

Tryb profesjonalny WYŁ.  $-$  Naciśnij przycisk  $\bigcirc$ Dom, wybierz opcję Źródła. Wybierz USB i naciśnij przycisk OK.

Tryb profesjonalny WŁ.  $-$  Naciśnij przycisk  $\triangle$  Dom, wybierz opcję **za** Źródła . Wybierz opcję Przeglądarka multimediów i naciśnij przycisk OK.

**1 -** Wybierz opcję Filmy i naciśnij przycisk OK. **2 -** Wybierz jeden z filmów i naciśnij przycisk – Odtwórz wszystko, aby odtworzyć cała zwartość folderu, lub naciśnij - Zaznacz jako ulubione, aby dodać wybrany film do menu **·** Ulubione.

Aby wstrzymać odtwarzanie filmu, naciśnij przycisk OK. Ponownie naciśnij przycisk OK, aby kontynuować.

### Pasek sterowania

Aby wyświetlić lub ukryć pasek sterowania podczas odtwarzania filmu, naciśnij przycisk OK.

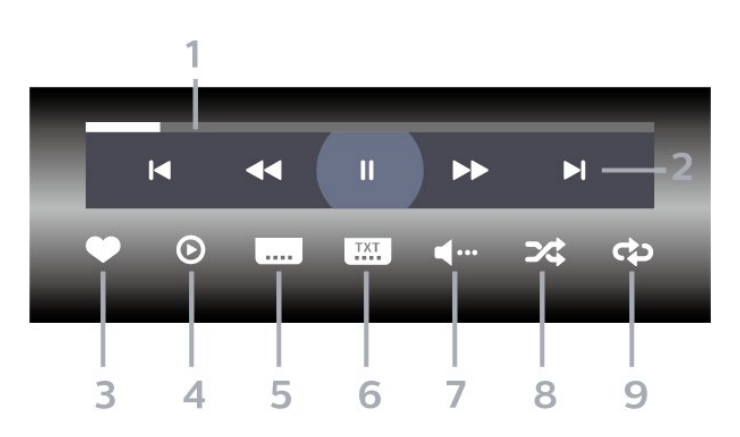

- **1** Pasek postępu
- **2** Pasek sterowania odtwarzaniem
- $\blacktriangleleft$ : Przejście do poprzedniego filmu w folderze
- $\blacktriangleright$ : Przejście do nastepnego filmu w folderze
	- : Przewijanie do tyłu
	- : Szybkie przewijanie do przodu
	- II: Wstrzymanie odtwarzania
- **3** Zaznaczanie jako ulubione
- **4** Odtwarzanie wszystkich plików wideo
- **5** Napisy włączanie lub wyłączanie napisów
- albo włączanie ich, gdy dźwięk jest wyciszony.

**6 -** Język napisów: wybór języka napisów

(niedostępne, gdy włączony jest Tryb profesjonalny) **7 -** Język dźwięku — wybór języka ścieżki dźwiękowej

**8 -** Losowo — odtwarzanie plików w kolejności losowej

**9 -** Powtórz — jednokrotne odtworzenie wszystkich plików filmów w danym folderze lub ich odtwarzanie ciągłe

### Opcje dotyczące filmów

Podczas odtwarzania filmu naciśnij

przycisk  $\bullet$  OPTIONS, wybierz opcję Informacje i naciśnij przycisk OK, aby...

• Zaznacz jako ulubione — dodaje wybrany film do ulubionych.

• Odtwórz wszystko — odtworzenie wszystkich plików filmów w danym folderze.

• Napisy — jeżeli napisy są dostępne, możesz dla nich wybrać ustawienie Wł., Wył. albo Włącz., gdy wyciszony.

• Język dźwięku — wybór wersji językowej audio, o ile jest dostępna.

• Losowo — odtwarzanie plików w kolejności losowej.

• Powtórz — jednokrotne lub wielokrotne

odtwarzanie wszystkich filmów w danym folderze.

### <span id="page-17-0"></span>7.3 Oglądanie zdjęć

### Oglądanie zdjęć

Otwieranie folderu ze zdjęciami

Tryb profesjonalny WYŁ.  $-$  Naciśnij przycisk  $\triangle$ Dom, wybierz opcję Źródła. Wybierz USB i naciśnij przycisk OK.

Tryb profesjonalny WŁ.  $-$  Naciśnij przycisk  $\triangle$  Dom, wybierz opcję **za** Źródła . Wybierz opcję Przeglądarka multimediów i naciśnij przycisk OK.

Wybierz opcję  $\overline{g}$  Zdjęcia i naciśnij przycisk OK.

### Wyświetlanie zdjęć

Tryb profesjonalny WYŁ.  $-$  Naciśnij przycisk  $\bigcirc$ Dom, wybierz opcję Źródła. Wybierz USB i naciśnij przycisk OK.

Tryb profesjonalny WŁ.  $-$  Naciśnij przycisk  $\triangle$  Dom, wybierz opcje **Zaródła** . Wybierz opcję Przeglądarka multimediów i naciśnij przycisk OK.

Wybierz opcję **EU** Zdjęcia i naciśnij przycisk OK.

Wybierz opcję Zdjęcia, następnie zaznacz jedno z nich. Możesz nacisnąć przycisk – Pokaz slajdów, aby odtworzyć całą zwartość folderu. Przycisk

<span id="page-17-1"></span> Zaznacz jako ulubione dodaje wybrane zdjęcie do menu  $\bullet$  Ulubione.

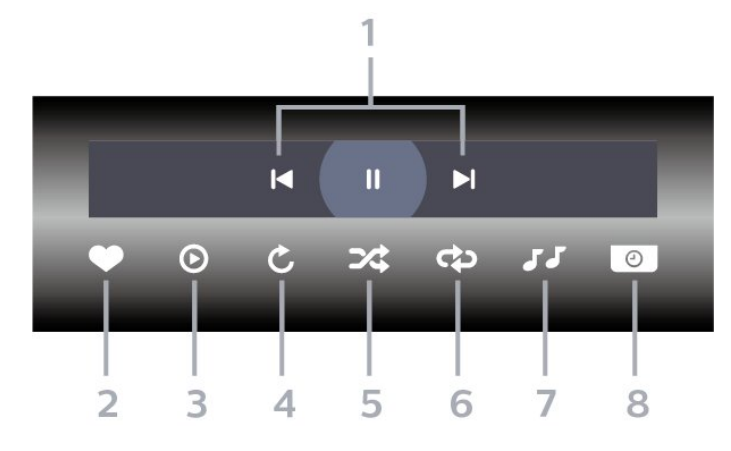

- **1** Pasek sterowania odtwarzaniem
- $\blacksquare$ : Przejście do poprzedniego zdjecia w folderze
- $\blacktriangleright$ : Przejście do następnego zdjęcia w folderze II: Wstrzymanie odtwarzania pokazu slajdów
- **2** Zaznaczanie jako ulubione
- **3** Uruchomienie pokazu slajdów
- **4** Obracanie zdjęcia

**5 -** Losowo — odtwarzanie plików w kolejności losowej

**6 -** Powtórz — jednokrotne odtworzenie wszystkich plików zdjęć w danym folderze lub ich odtwarzanie ciągłe

**7 -** Zatrzymanie muzyki odtwarzanej w tle (niedostępne, gdy włączony jest Tryb profesjonalny) **8 -** Umożliwia ustawienie szybkości wyświetlania pokazu slajdów

### Opcje dotyczące zdjęć

Podczas odtwarzania filmu naciśnij przycisk  $\bullet$  OPTIONS, wybierz opcję Informacje i naciśnij przycisk OK, aby...

- Zaznaczanie jako ulubione
- Uruchomienie pokazu slajdów
- Obracanie zdjęcia
- Losowo odtwarzanie plików w kolejności losowej

• Powtórz — jednokrotne odtworzenie wszystkich plików zdjęć w danym folderze lub ich odtwarzanie

ciągłe • Zatrzymanie muzyki odtwarzanej w tle

(niedostępne, gdy włączony jest Tryb profesjonalny) • Umożliwia ustawienie szybkości wyświetlania pokazu slajdów

Pasek sterowania

### 7.4 Odtwarzanie muzyki

### Odtwarzanie muzyki

### Otwieranie folderu z muzyką

Tryb profesjonalny WYŁ.  $-$  Naciśnij przycisk  $\bigcirc$ Dom, wybierz opcję **Z** Źródła. Wybierz USB i naciśnij przycisk OK.

Tryb profesjonalny WŁ.  $-$  Naciśnij przycisk  $\bigcirc$  Dom, wybierz opcję **za** Źródła . Wybierz opcję Przeglądarka multimediów i naciśnij

### Odtwarzaj muzykę

Tryb profesjonalny WYŁ.  $-$  Naciśnij przycisk  $\bigcirc$ Dom, wybierz opcję Źródła. Wybierz USB i naciśnij przycisk OK.

Tryb profesjonalny WŁ.  $-$  Naciśnij przycisk  $\bigcirc$  Dom, wybierz opcję **za** Źródła . Wybierz opcję Przeglądarka multimediów i naciśnij przycisk OK.

Wybierz opcję JJ Muzyka i naciśnij przycisk OK.

Możesz nacisnąć przycisk – Zaznacz ulubione, aby dodać folder z muzyką do menu  $\blacktriangleright$  Ulubione.

Możesz szybko wyszukać utwór, korzystając z systemu podziału na gatunki, wykonawców, albumy lub utwory.

### Pasek sterowania

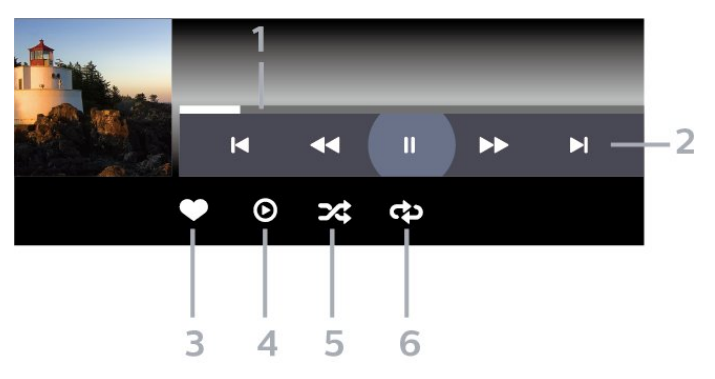

- **1** Pasek postępu
- **2** Pasek sterowania odtwarzaniem
- $\blacksquare$ : Przejście do poprzedniego utworu w folderze
- $\blacktriangleright$ : Przejście do następnego utworu w folderze
- : Przewijanie do tyłu – : Szybkie przewijanie do przodu
- II: Wstrzymanie odtwarzania
- **3** Zaznaczanie jako ulubione

przycisk OK.

Wybierz opcje **JJ** Muzyka i naciśnii przycisk OK.

**4 -** Odtwarzanie całej muzyki **5 -** Losowo — odtwarzanie plików w kolejności

losowej

**6 -** Powtórz — jednokrotne odtworzenie wszystkich utworów w danym folderze lub ich odtwarzanie ciągłe

### Opcje dotyczące muzyki

Podczas odtwarzania muzyki naciśnij przycisk  $\bullet$  OPTIONS, wybierz opcie Informacie i naciśnij przycisk OK, aby...

- Zaznaczanie jako ulubione
- Odtwarzanie całej muzyki
- Losowo odtwarzanie plików w kolejności losowej

• Powtórz — jednokrotne odtworzenie wszystkich utworów w danym folderze lub ich odtwarzanie ciągłe

## <span id="page-19-0"></span> $\overline{8}$ Przewodnik telewizyjny

### <span id="page-19-1"></span>8.1

### Korzystanie z przewodnika telewizyjnego

### Otwieranie przewodnika telewizyjnego

Aby otworzyć przewodnik telewizyjny, naciśnij przycisk **II** TV GUIDE . Przewodnik telewizyjny zawiera kanały wybranego tunera.

Ponownie naciśnij przycisk **II** TV GUIDE, aby zamknąć przewodnik.

Przy pierwszym otwarciu przewodnika telewizyjnego telewizor przeszukuje wszystkie kanały telewizyjne pod kątem informacji do przewodnika. Może to zająć kilka minut. Dane przewodnika telewizyjnego są zapisywane w telewizorze.

## <span id="page-20-0"></span> $\overline{9}$ Ekran główny

### <span id="page-20-1"></span> $\overline{91}$

## Informacje o ekranie głównym

Ekran główny pozwala uruchomić każdą czynność, jaką można wykonywać w telewizorze.

Menu profesjonalne jest podzielone na wiersze…

 $\cdot$  Kanały  $\equiv$ 

Ten wiersz zawiera wszystkie kanały.

<span id="page-20-3"></span>- Naciśnij przycisk OK, aby otworzyć przewodnik telewizyjny.

 $-$  Naciśnij przycisk  $\sum$  (w lewo), aby wyświetlić kanały z logotypami lub wybierz opcję Zobacz wszystkie, aby wyświetlić wszystkie kanały.

### • Źródła **• 20**

Ten wiersz zawiera źródła dostępne w tym telewizorze.

• Funkcie ·

Ten wiersz zawiera funkcje telewizora dostępne dla użytkownika.

• Ustawienia **¤** 

Ten wiersz zawiera ustawienia dostępne dla użytkownika.

### <span id="page-20-2"></span> $\overline{92}$

### Otwieranie ekranu głównego

Tryb profesjonalny WYŁ. — więcej informacji można znaleźć w rozdziale "Ekran główny telewizora klienta".

Tryb profesjonalny WŁ. — aby otworzyć ekran główny telewizora i otworzyć pozycję…

1 — Otwórz ekran główny przez naciśnięcie przycisku  $Dom$   $\Omega$ 

2 — Wybierz czynność za pomocą przycisków strzałek i naciśnij przycisk OK, aby ją rozpocząć.

3 — Aby zamknąć menu profesjonalne bez zmiany bieżącej czynności, naciśnij przycisk  $\leftarrow$ .

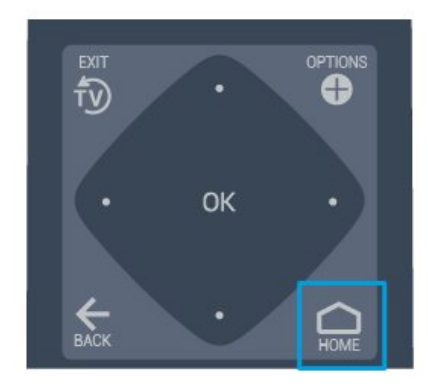

### 9.3 Kanały

### Listy kanałów

### Informacje o listach kanałów

Wszystkie dostrojone kanały pojawią się na liście. Kanały są wyświetlane z nazwą i logo, o ile ta informacja jest dostępna.

Po wybraniu listy kanałów naciśnij strzałkę < (w lewo) lub  $\rightarrow$  (w prawo), aby wybrać kanał, a następnie naciśnij przycisk OK, aby oglądać wybrany kanał. Kanały z tej listy można ustawić tylko przy użyciu przycisków  $\equiv$  + lub  $\equiv$  -.

### Stacie radiowe

Jeśli na danym obszarze są dostępne cyfrowe stacje radiowe, zostaną one zainstalowane podczas procesu instalacji. Kanały radiowe przełącza się w taki sam sposób jak kanały telewizyjne.

### Otwieranie listy kanałów

Aby otworzyć bieżącą listę kanałów...

1. Naciśnij przycisk  $\bar{\psi}$ , aby przełączyć się na telewizor. 2. Naciśnij przycisk  $\equiv$  CHANNELS, aby otworzyć bieżącą listę kanałów.

3. Ponownie naciśnii przycisk  $\equiv$  CHANNELS, aby zamknąć listę kanałów.

### Informacje o kanałach i przełączaniu kanałów

### Oglądanie kanałów telewizyjnych

— Naciśnii przycisk <sup>f</sup>». Telewizor dostroi ostatni oglądany kanał telewizyjny.

 $-$  Naciśnij przycisk  $=$  + lub  $=$  -, aby zmienić kanał.

— Jeśli znasz numer kanału, wpisz numer za pomocą przycisków numerycznych. Po wprowadzeniu numeru naciśnij przycisk OK, aby zmienić kanał. - Aby powrócić do poprzedniego kanału, naciśnij przycisk  $\leftarrow$  BACK.

### <span id="page-21-0"></span> $\overline{94}$ Źródła

### Zmiana źródła

Aby wyświetlić listę dostępnych źródeł

Wybierz opcję  $\bigcirc$  Dom >  $\bigcirc$  Żródła i naciśnij przycisk OK.

- Aby przełączyć się na podłączone urządzenie, wybierz to urządzenie za pomocą strzałek  $\wedge$  (do  $g$ óry) i  $\vee$  (w dół), a następnie naciśnij przycisk OK.

### <span id="page-21-1"></span> $\overline{9.5}$ Funkcje

### <span id="page-21-2"></span>Wyświetlanie narzędzi telewizora

Aby wyświetlić listę narzędzi telewizora

Wybierz opcję  $\bigcirc$  Dom >  $\bullet$  Funkcje i naciśnij przycisk OK.

- Przew.TV

Wybierz

opcję  $\bigcirc$  Dom >  $\blacktriangleright$  Funkcje >  $\blacktriangleright$  Przewodnik telewizyjny i naciśnij przycisk OK.

Za pomocą przewodnika telewizyjnego można wyświetlić listę aktualnie nadawanych i zaplanowanych programów telewizyjnych. Nie wszystkie kanały oferują dane przewodnika telewizyjnego.

— Kanały

Wybierz

opcję  $\bigcirc$  Dom >  $\bullet$  Funkcje >  $\equiv$  Kanały i naciśnij przycisk OK.

Aby otworzyć listę kanałów.

— Przeglądarka multimediów

Wybierz  $\bigcirc$  Dom >  $\blacktriangleright$  Funkcje >  $\blacksquare$ Przeglądarka multimediów i naciśnij przycisk OK.

Funkcja USB umożliwia przeglądanie zdjęć, filmów i muzyki zapisanych na podłączonym urządzeniu USB oraz odtwarzanie tych plików w telewizorze.

— Wyłącznik czasowy

Wybierz

opcję  $\bigcirc$  Dom >  $\blacktriangleright$  Funkcje >  $\circ_{x_2}$  Wyłącznik czasowy i naciśnij przycisk OK.

Możesz ustawić telewizor tak, aby po określonym czasie automatycznie przełączał się w tryb gotowości.

Naciśnij strzałkę  $\lambda$  (w górę) lub  $\forall$  (w dół), aby zmienić wartość. Wartość 0 (Wyłącz) powoduje dezaktywację opcji automatycznego wyłączania.

— Alarm

Wybierz opcję  $\bigcirc$  Dom >  $\blacktriangleright$  Funkcje >  $\circledcirc$  Alarm i naciśnij przycisk OK.

W telewizorze można ustawić alarm. Telewizor można uruchomić o ustawionej godzinie alarmu. Czas alarmu można też ustawić przez naciśnięcie przycisku @ na pilocie.

— Zegar

Wybierz opcję  $\bigcirc$  Dom >  $\bigcirc$  Funkcje >  $\bigcirc$  Zegar i naciśnij przycisk OK.

Standardowe ustawienie zegara telewizora to Automat.. Informacje o czasie pochodzą z nadawanego sygnału UTC - informacji uniwersalnego czasu koordynowanego.

### $\overline{96}$

### Ustawienia

### Wyświetlanie dostępnych ustawień

Aby wyświetlić listę ustawień telewizora

Wybierz opcję  $\bigcirc$  Dom >  $\bigcirc$  Ustawienia i naciśnij przycisk OK.

— Styl obrazu

Wybierz  $\bigcirc$  Dom >  $\bigcirc$  Ustawienia > Styl obrazu, i naciśnij przycisk OK.

Wybierz jeden ze wstępnie zaprogramowanych stylów obrazu. Dostępne są style przeznaczone do oglądania filmów, zdjęć itp.

— Format obrazu

Wybierz opcję  $\bigcirc$  Dom >  $\bigcirc$  Ustawienia > Format obrazu, i naciśnij przycisk OK.

Wybierz format obrazu dopasowany do rozmiaru

#### ekranu.

### — Styl dźwięku

Wybierz opcję  $\bigcirc$  Dom >  $\bigcirc$  Ustawienia > Styl dźwięku, i naciśnij przycisk OK.

Wybierz jeden ze wstępnie zaprogramowanych stylów dźwięku. Dostępne są style przeznaczone do oglądania filmów, słuchania muzyki lub grania.

— Język menu

Zmiana języka menu i komunikatów telewizora

— Opcje

Wybierz opcję  $\bigcirc$  Dom >  $\bigcirc$  Ustawienia > Opcje i naciśnij przycisk OK.

#### Napisy dialogowe

Wybierz ustawienie Włącz napisy lub Wyłącz napisy.

#### **Status**

Wybierz pozycję Status, aby wyświetlić informacje techniczne na temat kanału.

### Zegar

Wyświetlanie czasu w narożniku ekranu telewizora.

## Ekran główny telewizora klienta

### <span id="page-23-1"></span> $10.1$

<span id="page-23-5"></span><span id="page-23-0"></span> $\overline{10}$ 

### Ekran główny telewizora klienta — informacje

Ekran główny klienta pozwala uruchomić każdą czynność, jaką można wykonywać w telewizorze.

<span id="page-23-3"></span>Ekran główny klienta jest podzielony na wiersze…

• Kanały

Ten wiersz zawiera wszystkie kanały.

- Naciśnij przycisk OK, aby otworzyć przewodnik telewizyjny.

 $-$  Naciśnii przycisk  $\sum$  (w lewo), aby wyświetlić kanały z logotypami lub wybierz opcję Zobacz wszystkie, aby wyświetlić wszystkie kanały.

• Źródła

<span id="page-23-4"></span>Ten wiersz zawiera źródła dostępne w tym telewizorze.

• Narzędzia

Ten wiersz zawiera narzędzia telewizora dostępne dla użytkownika.

• Ustawienia

Ten wiersz zawiera ustawienia dostępne dla użytkownika.

### <span id="page-23-2"></span> $10.2$ Otwieranie ekranu głównego telewizora klienta

Tryb profesjonalny WŁ. — informacje na ten temat znajdują się w instrukcji instalacji.

Tryb profesjonalny WYŁ. — aby otworzyć ekran główny telewizora i otworzyć pozycję…

1 — Naciśnii Dom  $\Delta$ .

2 — Wybierz czynność za pomocą przycisków strzałek i naciśnij przycisk OK, aby ją rozpocząć.

3 — Aby zamknąć menu główne bez zmiany bieżącej czynności, naciśnij przycisk  $\leftarrow$ .

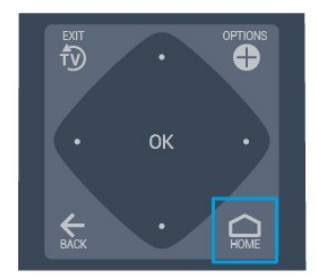

### $\overline{10.3}$ Język

Zmiana języka menu i komunikatów telewizora

Dom  $\bigcirc$  > Ustawienia > Region i język > Język > Język menu

Wybierz język naciskając przycisk  $\langle$  lub  $\rangle$ , a następnie przycisk OK.

### $\overline{10.4}$

### Kanały

### Informacje o kanałach i przełączaniu kanałów

### Instalacja kanałów

Naziemne i kablowe

Ręczne wyszukiwanie kanałów i ustawień kanałów

Wyszukaj kanały

Aktualizacja bieżącej listy kanałów

 $\bigcap$  (Dom) > Ustawienia > Instalacia naziemnych/kablowych > Wyszukaj kanały > Zaktualizuj kanały

Ponowna instalacja wszystkich kanałów

 $\bigcap$  (Dom) > Ustawienia > Instalacja naziemnych/kablowych > Wyszukaj kanały > Zainst. ponownie kanały

1. Wybierz swój kraj i naciśnij przycisk OK. 2. Wybierz opcję Antena (DVB-T) lub Kabel (DVB-C) i wybierz jedną pozycję, którą należy zainstalować

#### ponownie.

3. Wybierz opcję Kanały cyfrowe i analogowe, Tylko kanały cyfrowe lub Tylko kanały analogowe.

4. Wybierz opcję Rozpocznij i naciśnij przycisk OK, aby zaktualizować kanały. Może to potrwać kilka minut.

#### Ustawienia kanałów

 $\bigcap$  (Dom) > Ustawienia > Instalacja naziemnych/kablowych > Wyszukaj kanały > Zainst. ponownie kanały

1. Wybierz swój kraj i naciśnij przycisk OK. 2. Wybierz opcję Antena (DVB-T) lub Kabel (DVB-C) i wybierz jedną pozycję, którą należy zainstalować ponownie.

3. Wybierz opcję Kanały cyfrowe i analogowe, Tylko kanały cyfrowe lub Tylko kanały analogowe.

4. Wybierz opcję Ustawienia i naciśnij przycisk OK. 5. Naciśnij klawisz – (czerwony), aby zresetować, lub - (zielony), gdy skończysz dostosowywać ustawienia.

#### **Strojenie**

Wybierz metodę wyszukiwania kanałów.

- Szybkie: wybierz szybszą metodę i zastosuj zaprogramowane ustawienia używane przez większość dostawców usług telewizji kablowej w danym kraju.

- Całkowite: jeśli nie zostaną zainstalowane żadne kanały lub będzie brakowało niektórych kanałów, możesz wybrać rozszerzoną metodę Maks. W przypadku użycia tej metody wyszukiwanie i instalowanie kanałów trwa dłużej.

- Advanced: Jeśli masz otrzymaną od dostawcy konkretną wartość "częstotliwości sieci" potrzebną do wyszukiwania kanałów, wybierz ustawienie Zaawansowane.

#### Tryb częstotliwości sieci

Jeśli do wyszukiwania kanałów zamierzasz użyć metody Szybkie w pozycji Strojenie, wybierz ustawienie Automat.. Telewizor zastosuje jedną z zaprogramowanych częstotliwości sieci (lub HC homing channel) używaną przez większość operatorów telewizji kablowej w danym kraju. Jeśli dysponujesz otrzymaną od dostawcy konkretną wartością "częstotliwości sieci" potrzebną do wyszukiwania kanałów, wybierz ustawienie Ręczne.

#### Częstotliwość sieci

Gdy dla opcji Tryb częstotliwości sieci wybrane jest ustawienie Ręcznie, można wprowadzić w tym miejscu wartość częstotliwości sieci otrzymaną od operatora telewizji kablowej. Wprowadź tę wartość za pomocą przycisków numerycznych.

### Tryb szybkości transmisji symboli

Jeśli dostawca usług telewizji kablowej nie podał konkretnej wartości szybkości transmisji symboli do zainstalowania kanałów telewizyjnych, pozostaw dla

### opcji Tryb szybkości transmisji symboli ustawienie Automatycznie.

Jeśli dostawca usług telewizji kablowej podał określoną wartość szybkości transmisji symboli, wybierz opcję Ręcznie.

### Szybkość transmisji symboli

Gdy opcja Tryb szybkości transmisji symboli jest ustawiona na wartość Ręcznie, można wprowadzić szybkość transmisji symboli za pomocą przycisków numerycznych.

### Darmowe/kodowane

Jeśli masz moduł dostępu warunkowego CAM i abonament na usługi płatnej telewizji, wybierz opcję Wolne i kodowane. Jeśli nie masz abonamentu na płatne kanały lub usługi telewizyjne, możesz wybrać jedynie opcję Tylko wolne kanały.

#### Cyfrowa: test odbioru

 $\bigcap$  (Dom) > Ustawienia > Instalacja naziemnych/kablowych > Cyfrowa: test odbioru

Zostanie wyświetlona częstotliwość cyfrowa dla kanału. W przypadku słabego odbioru możesz zmienić ustawienie anteny. Aby ponownie sprawdzić jakość sygnału dla danej częstotliwości, wybierz opcję Szukaj i naciśnij przycisk OK. Aby samodzielnie wprowadzić konkretną częstotliwość cyfrową, użyj przycisków numerycznych na pilocie. Możesz też wybrać częstotliwość, ustawić strzałki na numerze z symbolami  $\langle i \rangle$ , następnie zmienić numer za pomocą przycisków  $\lambda$ i  $\vee$ . Aby sprawdzić częstotliwość, wybierz opcję Szukaj i naciśnij przycisk OK.

W przypadku odbioru kanałów za pomocą tunera DVB-C opcja Tryb szybkości transmisji symboli jest dostępna. Dla opcji Tryb szybkości transmisji symboli wybierz pozycję Automat., chyba że operator telewizji kablowej podał Ci konkretną wartość tego ustawienia. Aby wprowadzić wartość szybkości transmisji symboli, wybierz pozycję Szybkość transmisii symboli i użyj przycisków numerycznych lub  $\land$  oraz  $\lor$ .

#### Analogowa: Instalacja ręczna

#### $\bigcirc$  (Dom) > Ustawienia > Instalacja naziemnych/kablowych > Analogowa: Instalacja ręczna

Analogowe kanały telewizyjne można zainstalować ręcznie kanał po kanale.

### System

Aby skonfigurować system TV, wybierz opcję System. Wybierz swój kraj lub część świata, w której aktualnie

#### Znajdź kanał

Aby znaleźć kanał, wybierz opcję Znajdź kanał i naciśnij przycisk OK. Możesz samodzielnie podać częstotliwość, aby wyszukać dany kanał, lub włączyć wyszukiwanie automatyczne. Naciśnij przycisk OK, aby wybrać opcję Szukaj. Użyj przycisku OK, aby włączyć automatyczne wyszukiwanie kanałów. Jeżeli wyświetlany na ekranie kanał ma słabą jakość sygnału, ponownie użyj opcji Szukaj. Aby zapisać kanał, wybierz opcję Gotowe i naciśnij przycisk OK.

#### **Dostrajanie**

Aby dostroić kanał, wybierz opcję Dostrajanie i naciśnij przycisk OK. Kanał można dostroić za pomocą przycisków  $\lambda$  i  $\lambda$ . Aby zapisać znaleziony kanał, wybierz opcję Gotowe i naciśnij przycisk OK.

### Zapisz

Dostrojony kanał można zapisać pod bieżącym numerem kanału lub jako nowy kanał pod nowym numerem.

Wybierz opcję Zapisz i naciśnij przycisk OK. Przez moment na ekranie będzie widoczny numer nowego kanału.

Możesz wykonywać te czynności do momentu dostrojenia wszystkich dostępnych analogowych kanałów telewizyjnych.

### Opcje dotyczące kanału

#### Otwieranie opcji

Podczas oglądania kanału możesz skonfigurować dotyczące go opcje.

Dostępne opcje są zależne od typu kanału (analogowy lub cyfrowy) oraz od wybranych ustawień telewizora.

Aby otworzyć menu opcji...

<span id="page-25-0"></span>1. Podczas oglądania kanału naciśnij przycisk **O** OPTIONS. 2. Naciśnij przycisk  $\bullet$  OPTIONS ponownie, aby je zamknąć.

#### Napisy dialogowe

Aby włączyć napisy, naciśnij przycisk SUBTITLE.

Można wybrać ustawienie Włącz napisy lub Wyłącz napisy.

#### Automatycznie

Jeśli informacje o języku są częścią cyfrowego sygnału telewizyjnego, a program jest nadawany w innym języku (innym niż ustawiony w telewizorze), telewizor może wyświetlać napisy automatycznie w jednym z preferowanych jezyków napisów. Jeden z tych języków napisów musi być częścią nadawanego sygnału.

Preferowany język napisów można wybrać w opcji Język napisów.

#### Język napisów

Jeśli żadne preferowane języki napisów nie są dostępne, można wybrać inny dostępny język. W przypadku, gdy nie jest dostępny żaden język napisów, nie można wybrać tej opcji.

#### Status

Wybierz pozycję Status, aby wyświetlić informacje techniczne na temat kanału.

#### Zegar

Wyświetlanie czasu w narożniku ekranu telewizora.

### Lista kanałów

Opcje listy kanałów

Otwieranie menu opcji

Otwieranie menu opcji listy kanałów...

1. Naciśnij przycisk  $\bar{\psi}$ , aby przełączyć się na telewizor.

2. Naciśnij przycisk  $\equiv$  CHANNELS, aby wyświetlić bieżącą listę kanałów.

3. Naciśnij przycisk  $\bigcirc$  OPTIONS, a następnie wybierz jedną z opcji.

4. Naciśnij przycisk **= CHANNELS** ponownie, aby zamknąć listę kanałów.

### $\overline{10.5}$ Źródła

### <span id="page-26-3"></span>Lista źródeł

— Aby otworzyć menu źródeł, naciśnij przycisk  $\bigcirc$  (Dom)  $\Box$  SOURCES - Aby przełączyć się na podłączone urządzenie, wybierz to urządzenie za pomocą strzałek  $\wedge$  (w górę) lub v (w dół), a następnie naciśnij przycisk OK.

### Zmiana nazwy urządzenia

- Można zmienić nazwę lub ikonę urządzenia tylko dla źródeł HDMI, VGA (jeśli jest dostępne) lub SCART (jeśli jest dostępne)

1.

Naciśnij przycisk  $\bigcirc$  (Dom) >  $\Box$ 

SOURCES. Wybierz opcję HDMI lub VGA (jeśli jest dostepna).

2. Naciśnij przycisk - Edytuj i naciśnij przycisk OK. 3. Po wybraniu jednej z ikon urządzeń i naciśnięciu przycisku OK w polu wpisywania pojawi się nazwa domyślna.

4. Wybierz Zmiana nazwy, a następnie wprowadź nową nazwę za pomocą klawiatury wyświetlanej na ekranie.

 $-$  Naciśnij  $-$  (czerwony) przycisk, aby wprowadzić tekst małymi literami

 $-$  Naciśnij  $-$  (zielony) przycisk, aby wprowadzić tekst wielkimi literami

- Naciśnij – (żółty) przycisk, aby wprowadzić cyfrę lub symbol

 $-$  Naciśnij  $\longrightarrow$  (niebieski) przycisk, aby usunąć znak 5. Wybierz opcję Wykonane po zakończeniu edytowania.

### <span id="page-26-0"></span> $\overline{10.6}$ Narzędzia

### Przewodnik telewizyjny

<span id="page-26-2"></span>Przewodnik telewizyjny zawiera kanały wybranego tunera.

### Kanały

Wyświetlanie listy kanałów.

### Aktualizacja oprogramowania

<span id="page-26-1"></span>Aby uzyskać więcej informacji, znajdź w Instrukcji obsługi rozdział Oprogramowanie.

### $\overline{10.7}$

### Ustawienia szybkie i wszystkie ustawienia

Menu szybkich ustawień:

Naciśnij klawisz  $\bigstar$  SETTINGS na pilocie zdalnego sterowania, aby znaleźć często używane ustawienia w menu szybkich ustawień.

- Styl obrazu: wybierz jeden z gotowych stylów obrazu, aby idealnie dostosować ustawienia.

- Format obrazu: wybierz jeden z gotowych formatów obrazu dopasowanych do ekranu.

- Styl dźwięku: wybierz jeden z gotowych stylów dźwięku, aby idealnie dostosować ustawienia.

- Głośność słuchawek: wyreguluj głośność podłączonych słuchawek.

- Wyjście audio: skonfiguruj telewizor, aby odtwarzał dźwięk w telewizorze lub w podłączonym zestawie audio.

- Zegar: wyświetl zegar w prawym górnym rogu ekranu telewizora.

- Wyłącznik czasowy: można ustawić telewizor tak, aby po określonym czasie automatycznie przełączał się w tryb gotowości.

- Wszystkie ustawienia: wyświetl wszystkie ustawienia.

- Pomoc: w łatwy sposób aktualizuj oprogramowanie, przywracaj domyślne ustawienia telewizora lub zapoznaj się z instrukcją obsługi.

### Menu wszystkich ustawień:

Naciśnij klawisz △ (Dom) na pilocie, wybierz Ustawienia i naciśnij przycisk OK.

### $\overline{10.8}$

### Wszystkie ustawienia

### Ustawienia obrazu

### Styl obrazu

### Wybieranie stylu

W celu łatwego dostosowania ustawień obrazu można wybrać jeden z gotowych stylów obrazu.

 $\bigcap$  (Dom) > Ustawienia > Obraz > Styl obrazu Dostępne style obrazu...

<span id="page-27-0"></span>- Osobisty — preferencje obrazu ustawione po pierwszym włączeniu

- Jaskrawy — idealne do oglądania przy świetle dziennym.

- Naturalny — naturalne ustawienia kolorów.

- Standard — najbardziej energooszczędne ustawienie

- Film idealne do oglądania filmów
- Gra idealne do gier

Kolor, kontrast, ostrość, jasność

#### Dostosowywanie koloru

 $\bigcap$  (Dom) > Ustawienia > Obraz > Kolor

Naciśnij strzałkę  $\bigwedge$  (w górę) lub  $\bigvee$  (w dół), aby dostosować wartość nasycenia kolorów obrazu.

#### Dostosowywanie kontrastu

 $\bigcap$  (Dom) > Ustawienia > Obraz > Kontrast

Naciśnij strzałke  $\bigwedge$  (w góre) lub  $\bigvee$  (w dół), aby dostosować wartość kontrastu obrazu.

Można zmniejszyć kontrast, aby zmniejszyć zużycie energii.

#### Dostosowywanie ostrości

 $\bigcap_{n=1}^{\infty}$  (Dom) > Ustawienia > Obraz > Ostrość

Naciśnij strzałkę  $\land$  (w górę) lub  $\lor$  (w dół), aby dostosować wartość ostrości obrazu.

#### Zaawansowane ustawienia obrazu

Ustawienia kolorów

 $\bigcap$  (Dom) > Ustawienia > Obraz > Zaawansowane > Kolor

#### Dostosowywanie wzmocnienia kolorów

 $\bigcap$  (Dom) > Ustawienia > Obraz > Zaawansowane > Kolor > Wzmocnienie kolorów

Wybierz opcję Maksimum, Średnio lub Minimum, aby ustawić intensywność kolorów i poziom szczegółowości w obszarach jasnych kolorów.

Wybieranie zaprogramowanej temperatury kolorów

 $\bigcap$  (Dom) > Ustawienia > Obraz > Zaawansowane > Kolor > Temperatura barwowa Wybierz opcję Normalny, Ciepły lub Zimny , aby ustawić temperaturę barwową według własnych preferencii.

#### Dostosowywanie temperatury barwowej

 $\bigcap$  (Dom) > Ustawienia > Obraz > Zaawansowane > Kolor > Niestandardowa temperatura barwowa

Wybierz opcję Niestandardowe w menu Temperatura barwowa, aby samodzielnie dostosować temperaturę barwową. Naciśnij strzałkę  $\land$  (w górę) lub  $\lor$  (w dół), aby zmienić wartość.

#### Ustawienia kontrastu

#### Tryby kontrastu

 $\bigcap$  (Dom) > Ustawienia > Obraz > Zaawansowane > Kontrast > Tryb kontrastu

Wybierz opcję Normalny, Zoptymalizowany dla obrazu lub Zoptymalizowany pod kątem oszczędności energii, aby telewizor zmniejszał kontrast w celu oszczędzania energii lub zapewnienia najlepszego obrazu. Można też wybrać opcję Wył., aby wyłączyć tryb dostosowywania.

#### Kontrast dynamiczny

 $\bigcap$  (Dom) > Ustawienia > Obraz > Zaawansowane > Kontrast > Kontrast dynamiczny

Wybierz opcję Maksimum, Średnio lub Minimum, aby ustawić poziom, od którego ma się rozpoczynać automatyczne poprawianie szczegółów w ciemnych, średnich i jasnych partiach obrazu.

#### Kontrast obrazu, Gamma

#### Kontrast wideo

 $\bigcap$  (Dom) > Ustawienia > Obraz > Zaawansowane > Kontrast > Kontrast obrazu

Naciśnij strzałkę  $\lambda$  (w górę) lub  $\forall$  (w dół), aby dostosować poziom kontrastu obrazu.

#### Gamma

 $\bigcap$  (Dom) > Ustawienia > Obraz > Zaawansowane > Kontrast > Gamma

Naciśnij strzałkę  $\lambda$  (w górę) lub  $\forall$  (w dół), aby wybrać nieliniowe ustawienie jasności i kontrastu obrazu.

#### <span id="page-28-0"></span>Super Resolution

 $\bigcap$  (Dom) > Ustawienia > Obraz > Zaawansowane > Ostrość > Super Resolution

Opcja Wł. pozwala włączyć doskonałą ostrość krawędzi linii oraz szczegółów.

#### Czyszczenie obrazu

 $\bigcap$  (Dom) > Ustawienia > Obraz > Zaawansowane > Czyszczenie obrazu

#### Redukcja szumów

 $\bigcap$  (Dom) > Ustawienia > Obraz > Zaawansowane > Czyszczenie obrazu > Redukcja szumów

Wybierz opcję Maksimum, Średni lub Minimum, aby ustawić poziom redukcji szumów z materiałów wideo.

Szumy to zwykle małe poruszające się kropki widoczne na obrazie.

#### Redukcja zniekształceń MPEG

 $\bigcap$  (Dom) > Ustawienia > Obraz > Zaawansowane > Czyszczenie obrazu > Redukcja zniekszt. MPEG

Wybierz opcję Włącz, aby przejścia cyfrowe obrazu stały się bardziej płynne.

Usterki MPEG są w obrazach najczęściej widoczne jako niewielkie kwadraty lub poszarpane krawędzie.

#### Format i krawędzie

 $\bigcap$  (Dom) > Ustawienia > Obraz > Format i krawędzie

#### Format obrazu

 $\bigcap$  (Dom) > Ustawienia > Obraz > Format i krawędzie > Format obrazu

Gdy czarne pasy pojawiają się na dole i górze ekranu lub z obu stron obrazu, można dostosować format obrazu tak, aby wypełniał on cały ekran.

#### Krawędzie ekranu

 $\bigcap$  (Dom) > Ustawienia > Obraz > Format i krawędzie > Format obrazu> Krawędzie ekranu

Za pomocą opcji Krawędzie ekranu można nieznacznie powiększyć obraz w celu ukrycia zniekształconych krawędzi.

### Ustawienia dźwięku

#### Styl dźwięku

#### Wybieranie stylu

W celu łatwego dostosowania ustawień dźwięku można wybrać gotowy styl dźwięku.

#### (Dom) > Ustawienia > Dźwięk > Styl dźwięku

Dostępne style dźwięku ...

- Osobisty preferencje dźwięku ustawione po pierwszym włączeniu.
- Oryginalny najbardziej neutralne ustawienie dźwięku
- Film idealne do oglądania filmów
- Muzyka idealne do słuchania muzyki
- Gra idealne do gier
- Wiadomości idealne do odtwarzania mowy

Basy, Tony wysokie

Basy

 $\bigcap$  (Dom) > Ustawienia > Dźwiek > Basy

Naciśnij strzałkę  $\lambda$  (w górę) lub  $\forall$  (w dół), aby dostosować poziom tonów niskich dźwięku.

#### Tony wysokie

 $\bigcap$  (Dom) > Ustawienia > Dźwięk > Tony wysokie

Naciśnij strzałkę  $\lambda$  (w górę) lub  $\forall$  (w dół), aby dostosować poziom tonów wysokich dźwięku.

#### System dźwięku przestrzennego

 $\bigcirc$  (Dom) > Ustawienia > Dźwięk > Efekt surround

Wybierz efekt dźwięku przestrzennego dla głośników telewizora.

#### Głośność słuchawek

#### (Dom) > Ustawienia > Dźwięk > Głośność słuchawek

Naciśnij strzałkę  $\lambda$  (w górę) lub  $\forall$  (w dół), aby osobno dostosować poziom głośności słuchawek.

#### <span id="page-29-0"></span>Umieszczenie telewizora

 $\bigcirc$  (Dom) > Ustawienia > Dźwięk > Umieszczenie telewizora

Wybierz opcję Na stojaku TV lub Na ścianie, aby w zależności od ustawienia zapewnić najlepszą jakość odtwarzania dźwięku.

Zaawansowane ustawienia dźwięku

#### Regulacja głośności

Automatyczna regulacja głośności

 $\bigcap$  (Dom) > Ustawienia > Dźwięk > Zaawansowane > Automat. regulacja głośności

Wybierz opcję Wł., aby automatycznie wyrównywać nagłe różnice w głośności dźwięku. Zwykle podczas zmiany kanałów.

#### Zmiana głośności

 $\bigcap$  (Dom) > Ustawienia > Dźwięk > Zaawansowane > Zmiana głośności

Naciśnij strzałkę  $\lambda$  (w górę) lub  $\forall$  (w dół), aby dostosować wartość zmiany głośności głośnika telewizora.

#### Ustawienia wyjścia audio

 $\bigcap$  (Dom) > Ustawienia > Dźwięk > Zaawansowane > Wyjście audio

skonfiguruj telewizor, aby odtwarzał dźwięk w telewizorze lub w podłączonym zestawie audio.

Można wybrać, gdzie ma być odtwarzany dźwięk telewizora i jak ma być kontrolowany.

- Jeśli wybierzesz opcję Głośniki telewizora wył., na stałe wyłączysz głośniki telewizora.

- Jeśli wybierzesz opcję Głośniki telewizora, głośniki telewizora będą zawsze włączone.

W przypadku urządzenia audio podłączonego za pomocą złącza HDMI CEC należy wybrać System dźwięku HDMI. Telewizor wyłączy głośniki telewizora, gdy urządzenie będzie odtwarzało dźwięk.

#### Clear Sound

 $\bigcap$  (Dom) > Ustawienia > Dźwięk > Zaawansowane > Clear Sound

Wybranie opcji Wł. pozwala zwiększyć wyrazistość mowy. Idealnie sprawdza się ona przy oglądaniu programów informacyjnych.

#### Ustawienia wyjścia cyfrowego

Ustawienia wyjścia cyfrowego są dostępne dla sygnału dźwięku ze złącza optycznego i HDMI ARC.

Format wyjścia cyfrowego

 (Dom) > Ustawienia > Dźwięk > Zaawansowane > Format wyjścia cyfrowego

Można skonfigurować wyjściowy sygnał audio telewizora zgodnie z możliwościami przetwarzania dźwięku przez zestaw kina domowego.

- Jeżeli posiadasz zestaw kina domowego z funkcją dekodowania dźwięku wielokanałowego, wybierz dla ustawienia Format wyjścia

cyfrowego opcję Wielokanałowy. Po wybraniu opcji Wielokanałowy telewizor bedzie mógł wysyłać skompresowany wielokanałowy sygnał audio kanału telewizyjnego lub podłączonego odtwarzacza płyt do zestawu kina domowego.

Jeśli masz zestaw kina domowego bez funkcji dekodowania dźwięku wielokanałowego, wybierz opcję Stereo.

#### Wyrównywanie wyjścia cyfrowego

 $\bigcap$  (Dom) > Ustawienia > Dźwiek > Zaawansowane > Wyrównywanie wyjścia cyfrowego

Dostosuj poziom głośności z urządzenia podłączonego do cyfrowego wyjścia audio (SPDIF) lub złącza HDMI.

- Wybierz opcję Więcej , aby pogłośnić.
- Wybierz opcję Mniej , aby ściszyć.

Opóźnienie wyjścia cyfrowego

 $\bigcap$  (Dom) > Ustawienia > Dźwięk > Zaawansowane > Opóźnienie wyjścia cyfrowego

Niektóre zestawy kina domowego mogą wymagać dostosowania opóźnienia synchronizacji dźwięku i obrazu. Wybierz opcję Wył. w przypadku skonfigurowania opóźnienia dźwięku w zestawie kina domowego.

Dostosowanie wyjścia cyfrowego (Opcja jest dostępna jedynie w przypadku wybrania dla opcji Opóźnienie wyjścia

cyfrowego ustawienia Wł.)

 (Dom) > Ustawienia > Dźwięk > Zaawansowane > Dostosowanie wyjścia cyfrowego

W przypadku, gdy nie jest możliwe ustawienie opóźnienia w zestawie kina domowego, można użyć funkcji synchronizacji obrazu i dźwięku dostępnej w telewizorze.

Ustawiona wartość kompensuje czas wymagany do

<span id="page-30-0"></span>przetworzenia dźwięku z telewizora przez zestaw kina domowego.

Wartość przesunięcia można ustawiać z krokiem 5 ms. Maksymalna wartość wynosi 60 ms.

### Sprawdzanie zużycia energii

Konfiguracja poziomu zużycia energii

 $\bigcap$  (Dom) > Ustawienia > Ustawienia ekologiczne > Oszczędność energii

Wybierz opcję Maksimum, Średnio lub Minimum, aby ustawić różne poziomy oszczędności energii lub wybierz opcję Wył., aby wyłączyć tryb oszczędzania energii.

Wyłączanie ekranu w celu ograniczenia zużycia energii

 $\bigcap$  (Dom) > Ustawienia > Ustawienia ekologiczne > Wyłączanie ekranu

Wybierz opcję Wyłączanie ekranu, aby wyłączyć ekran telewizora. Aby ponownie włączyć ekran telewizora, naciśnij dowolny przycisk na pilocie zdalnego sterowania.

### Konfiguracja wyłącznika czasowego telewizora

 $\bigcirc$  (Dom) > Ustawienia > Ustawienia ekologiczne > Wyłącznik czasowy

Naciśnij strzałkę  $\lambda$  (w góre) lub  $\forall$  (w dół), aby zmienić wartość. Wartość 0 (Wyłącz) powoduje dezaktywację opcji automatycznego wyłączania.

Wybierz opcję Wyłącznik czasowy, aby telewizor wyłączył się automatycznie w celu oszczędzania energii.

\* Jeżeli telewizor będzie odbierać sygnał telewizyjny, ale w ciągu 4 godzin nie zostanie naciśnięty żaden przycisk na pilocie, telewizor się wyłączy.

\* Telewizor wyłączy się, jeżeli nie będzie odbierać żadnego sygnału wejściowego ani poleceń pilota przez 10 minut.

\* Jeśli wykorzystujesz telewizor jako monitor komputerowy lub jeśli korzystasz z odbiornika cyfrowego (dekodera) do oglądania telewizji i nie używasz pilota do telewizora, wyłącz opcję automatycznego wyłączania przez wybranie wartości 0.

### Ustawienia ogólne

Ustawienia powiązane z połączeniami

Dysk twardy USB

 $\bigcap$  (Dom) > Ustawienia > Ustawienia ogólne > Dysk twardy USB

Aby móc nagrywać kanał, trzeba skonfigurować i sformatować dysk twardy USB.

#### Profil operatora CAM

#### $\bigcap$  (Dom) > Ustawienia > Ustawienia ogólne > Profil operatora CAM

Aby włączyć profil operatora CI+/CAM dla ułatwienia instalacji i aktualizacji kanałów.

### Połączenie HDMI CEC — EasyLink

Podłącz do telewizora urządzenia zgodne ze standardem HDMI-CEC i steruj nimi za pomocą pilota telewizora. Funkcja EasyLink HDMI CEC musi być włączona w telewizorze i podłączonym urządzeniu.

Włączanie funkcji EasyLink

 $\bigcap$  (Dom) > Ustawienia > Ustawienia ogólne > EasyLink > EasyLink > Wł.

Sterowanie urządzeniami zgodnymi ze standardem HDMI CEC za pomocą pilota telewizora

 $\bigcap$  (Dom) > Ustawienia > Ustawienia ogólne > EasyLink > Pilot EasyLink > Wł.

### Uwaga:

- Funkcja EasyLink może nie działać z urządzeniami innych producentów.

- Poszczególni producenci używają różnych nazw funkcji HDMI CEC. Niektóre przykłady tych nazw to: Anynet, Aquos Link, Bravia Theatre Sync, Kuro Link, Simplink i Viera Link. Nie wszystkie marki urządzeń są w pełni zgodne z funkcją EasyLink. Przykładowe nazwy funkcji HDMI CEC są własnością odpowiednich firm.

Lokalizacja — Dom lub Sklep

Wybieranie lokalizacji telewizora

 $\bigcirc$  (Dom) > Ustawienia > Ustawienia ogólne > Lokalizacja

Jeśli wybierzesz tryb Sklep, zostanie przywrócone

<span id="page-31-0"></span>ustawienie Jaskrawy i można dostosować ustawienia trybu sklepowego.

To ustawienie jest przeznaczone do celów promocji w sklepie.

Resetowanie wszystkich ustawień telewizora i ponowne zainstalowanie telewizora

Resetowanie wszystkich ustawień telewizora do oryginalnych wartości

 $\bigcirc$  (Dom) > Ustawienia > Ustawienia ogólne > Ustawienia fabryczne

Ponowne wykonanie pełnej instalacji telewizora i przywrócenie telewizora do stanu po pierwszym włączeniu

 $\bigcirc$  (Dom) > Ustawienia > Ustawienia ogólne > Zainstaluj ponownie telewizor

Podaj kod PIN i wybierz opcję Tak. Telewizor wykona ponowną instalację. Wszystkie ustawienia zostaną przywrócone do wartości fabrycznych, a kanały zostaną zastąpione innymi. Instalacja może potrwać kilka minut.

### Ustawienia regionu i języka

Język

 $\bigcap$  (Dom) > Ustawienia > Region i język > Język

Zmiana języka menu i komunikatów telewizora

 $\bigcirc$  (Dom) > Ustawienia > Region i język > Język > Język menu

### Ustawianie preferowanego języka dźwięku

 $\bigcap$  (Dom) > Ustawienia > Region i język > Język > Podstawowy język dźwięku, Dodatkowy język dźwięku

Cyfrowe kanały telewizyjne mogą nadawać programy z dodatkowymi językami ścieżki dźwiękowej. Można ustawić preferowany główny oraz dodatkowy język ścieżki dźwiękowej. Jeśli dostępny jest dźwięk w jednym z tych języków, zostaną ustawiony przez telewizor.

Ustawianie preferowanego języka napisów

 $\bigcap$  (Dom) > Ustawienia > Region i język > Język > Podstawowy język

#### napisów, Dodatkowy język napisów

W przypadku kanałów cyfrowych często dostępnych jest kilka wersji językowych napisów. Można ustawić preferowany główny oraz dodatkowy język napisów. Jeśli dostępne są napisy w jednym z tych języków, wybrane napisy zostaną wyświetlone przez telewizor.

#### Ustawianie preferowanego języka teletekstu

 $\bigcap$  (Dom) > Ustawienia > Region i język > Język > Główna telegazeta, Dodatkowa telegazeta

Niektórzy nadawcy telewizji cyfrowej udostępniają kilka języków teletekstu.

#### Zegar

 $\bigcirc$  (Dom) > Ustawienia > Region i język > Zegar

#### Automatyczne ustawianie zegara

 $\bigcap$  (Dom) > Ustawienia > Region i język > Zegar > Automatyczny tryb zegara

- Standardowe ustawienie zegara telewizora to Automat.. Informacje o czasie pochodzą z nadawanego sygnału UTC - informacji uniwersalnego czasu koordynowanego.

- Jeżeli ustawienie zegara jest nieprawidłowe, możesz wybrać opcję zegara Zależy od kraju.

Ręczne ustawianie zegara

 $\bigcirc$  (Dom) > Ustawienia > Region i język > Zegar > Automatyczny tryb zegara > Ręcznie

 $\bigcap$  (Dom) > Ustawienia > Region i język > Zegar > Data, Czas

Wróć do poprzedniego menu i wybierz opcję Data i Czas, aby dostosować te ustawienia.

#### Uwaga:

- Jeśli żadne z dostępnych ustawień automatycznych nie wyświetla poprawnego czasu, można ustawić czas ręcznie.

- W przypadku ustalania harmonogramu nagrywania za pomocą Przewodnika telewizyjnego nie zaleca się dokonywania ręcznych zmian daty i godziny.

Ustawianie strefy czasowej lub przesunięcia czasu dla swojego regionu

 $\bigcap$  (Dom) > Ustawienia > Region i język > Zegar > Strefa czasowa

<span id="page-32-0"></span>Wybierz jedną ze stref czasowych.

Można ustawić telewizor tak, aby po określonym czasie automatycznie przełączył się w tryb gotowości

 $\bigcap$  (Dom) > Ustawienia > Region i język > Zegar > Wyłącznik czasowy

Możesz ustawić telewizor tak, aby po określonym czasie automatycznie przełączał się w tryb gotowości. Za pomocą suwaka można ustawić czas maksymalnie do 180 minut w odstępach 5-minutowych. Ustawienie 0 minut oznacza, że wyłącznik czasowy jest nieaktywny. Zawsze można wyłączyć telewizor wcześniej lub ponownie ustawić czas w trakcie odliczania.

### Ustawienia uniwersalnego dostępu

 $\bigcirc$  (Dom) > Ustawienia > Uniwersalny dostep

Po włączeniu funkcji Uniwersalny dostęp telewizor może być używany przez osoby niesłyszące, niedosłyszące, niewidome lub niedowidzące.

### Włączanie ustawień uniwersalnego dostępu

 $\bigcirc$  (Dom) > Ustawienia > Uniwersalny dostęp > Uniwersalny dostęp > Wł.

### Uniwersalny dostęp dla osób słabosłyszących

 $\bigcirc$  (Dom) > Ustawienia > Uniwersalny dostęp > Słabosłyszący > Wł.

- W przypadku niektórych cyfrowych kanałów telewizyjnych nadawana jest specjalna ścieżka dźwiękowa i emitowane są napisy dostosowane dla osób niesłyszących lub niedosłyszących.

- Kiedy funkcja ta jest włączona, telewizor przełącza się automatycznie na ścieżkę dźwiękową i napisy dla osób niedosłyszących, gdy tylko są one dostępne.

Uniwersalny dostęp dla osób niewidomych i niedowidzących

 $\bigcirc$  (Dom) > Ustawienia > Uniwersalny dostęp > Audiodeskrypcja > Audiodeskrypcja > Wł.

Cyfrowe kanały telewizyjne mogą przesyłać specjalny komentarz dźwiękowy opisujący to, co dzieje się na ekranie.

 $\bigcirc$  (Dom) > Ustawienia > Uniwersalny dostęp > Audiodeskrypcja > Audiodeskrypcja > Różna głośność, Efekty

#### audio, Mowa

- Różna głośność sprawia, że możliwe jest połączenie głośności normalnej ścieżki dźwiękowej z komentarzem dźwiękowym. Naciśnij strzałkę  $\wedge$  (w górę) lub  $\vee$  (w dół), aby zmienić wartość.

- Wybierz dla opcji Efekty audio ustawienie Wł., aby komentarze dźwiękowe zawierały dodatkowe efekty audio, takie jak dźwięk stereo lub stopniowo cichnący dźwięk.

Wybierz opcję Mowa, aby ustawić preferowany tryb mowy: Opisowy lub Napisy.

### Blokowane funkcje

Ustaw kod / Zmień kod

Ustawianie nowego kodu lub resetowanie i zmiana kodu

 $\bigcirc$  (Dom) > Ustawienia > Blokowane funkcje > Ustaw kod, Zmień kod

Kod blokady funkcji służy do blokowania i odblokowywania kanałów lub programów.

Uwaga: Jeśli nie pamiętasz kodu PIN, możesz zastąpić aktualny kod. Wpisz kod 8888 i podaj nowy kod.

### Blokada programu

 $\bigcirc$  (Dom) > Ustawienia > Blokowane funkcje > Zab. rodzicielskie

Ustawia minimalne ograniczenie wiekowe dla oglądanych programów.

### Kod CAM PIN

 $\bigcirc$  (Dom) > Ustawienia > Blokowane funkcie > Kod PIN funkcii CAM

Ustawia kod PIN dla nagrywania za pomocą modułu CAM.

### Instalacja naziemnych/kablowych

Aktualizacja bieżącej listy kanałów

 $\bigcirc$  (Dom) > Ustawienia > Instalacja naziemnych/kablowych > Wyszukaj kanały > Zaktualizuj kanały

Ponowna instalacja wszystkich kanałów

 $\bigcap$  (Dom) > Ustawienia > Instalacja

#### naziemnych/kablowych > Wyszukaj kanały > Zainst. ponownie kanały

1. Wybierz swój kraj i naciśnij przycisk OK. 2. Wybierz opcję Antena (DVB-T) lub Kabel (DVB-C) i wybierz jedną pozycję, którą należy zainstalować ponownie.

3. Wybierz opcję Kanały cyfrowe i analogowe, Tylko kanały cyfrowe lub Tylko kanały analogowe.

4. Wybierz opcję Rozpocznij i naciśnij przycisk OK, aby zaktualizować kanały. Może to potrwać kilka minut.

#### $\bigcirc$  (Dom) > Ustawienia > Instalacja naziemnych/kablowych > Automatyczna aktualizacja kanałów

Jeśli odbierane są kanały cyfrowe, można ustawić telewizor w celu automatycznej aktualizacji listy, uwzględniając nowe kanały.

Można także samodzielnie rozpocząć aktualizację listy kanałów.

### Automatyczna aktualizacja kanałów

Raz dziennie, o godzinie 6:00, telewizor przeprowadza aktualizację kanałów i zapisuje nowe kanały. Nowe kanały są zapisywane na liście kanałów Wszystkie, a także na liście kanałów Nowe. Puste kanały zostają usunięte.

W przypadku dodania nowych bądź zaktualizowania lub usunięcia kanałów po uruchomieniu telewizora wyświetlany jest komunikat. Telewizor musi działać w trybie gotowości, aby możliwe było przeprowadzenie automatycznej aktualizacji kanałów.

#### $\bigcap$  (Dom) > Ustawienia > Instalacja naziemnych/kablowych > Komunikat aktualizacji kanału

W przypadku dodania nowych bądź

zaktualizowania/usunięcia istniejących kanałów po uruchomieniu telewizora wyświetlany jest komunikat. Można wyłączyć ten komunikat, aby nie był wyświetlany przy każdej aktualizacji kanałów.

### Aktualizuj oprogramowanie

Wyszukaj aktualizacje

 $\bigcap$  (Dom) > Ustawienia > Aktualizuj oprogramowanie > Wyszukaj aktualizacje.

Aby przesłać oprogramowanie do telewizora, konieczny będzie komputer oraz urządzenie pamięci USB. Przygotuj urządzenie pamięci USB, które ma 256 MB wolnej pamięci. Upewnij się też, że zabezpieczenie przez zapisem jest wyłączone.

1. Uruchom aktualizację na telewizorze  $-\bigcirc$  (Dom) > Ustawienia > Aktualizuj oprogramowanie > Wyszukaj aktualizacje. 2. Identyfikacja telewizora

- Podłącz urządzenie pamięci USB do jednego ze złączy USB w telewizorze.

Wybierz opcję Start i naciśnij przycisk OK. W urządzeniu pamięci USB zostanie zapisany plik identyfikacji.

3. Pobranie oprogramowania telewizora

- Włóż pamięć USB do gniazda USB komputera.

- Odszukaj plik update.htm na nośniku pamięci USB i kliknij go dwukrotnie.

- Kliknij opcję Wyślij kod ID.

- Wybierz region

- Jeśli nowe oprogramowanie jest dostępne, pobierz plik .zip.

Po zakończeniu pobierania rozpakuj archiwum i skopiuj plik o nazwie autorun.upg do urządzenia pamięci USB.

4. Aktualizacja oprogramowania telewizora - Ponownie włóż pamięć USB do gniazda USB telewizora. Aktualizacja rozpocznie się automatycznie.

Telewizor wyłączy się na 10 sekund, po czym ponownie się włączy. Poczekaj, aż procedura dobiegnie końca.

### Nie należy. . .

- odłączać urządzenia pamięci USB od telewizora.

Jeśli podczas aktualizacji nastąpi awaria zasilania, nie należy odłączać urządzenia pamięci USB od telewizora. Po przywróceniu zasilania aktualizacja zostanie wznowiona.

## <span id="page-34-0"></span>11 Otwarty kod źródłowy

### <span id="page-34-1"></span>11.1

### Oprogramowanie o otwartym kodzie źródłowym

Ten telewizor zawiera oprogramowanie o otwartym kodzie źródłowym. Firma TP Vision Europe B.V. niniejszym oferuje możliwość dostarczenia, na życzenie, kopii kompletnego wykorzystywanego w tym produkcie kodu źródłowego w przypadku pakietów oprogramowania chronionego prawem autorskim o otwartym kodzie źródłowym, dla których zażądano takiej możliwości na podstawie odpowiedniej licencji.

Ta oferta jest ważna przez okres trzech lat od momentu zakupu produktu dla każdego, kto otrzymał tę informację.

Aby otrzymać kod źródłowy, należy napisać wiadomość w języku angielskim na adres. . .

[open.source@tpv-tech.com](mailto:open.source@tpv-tech.com)

### <span id="page-34-2"></span> $\overline{112}$ Open Source License

### About Open Source License

README for the source code of the parts of TP Vision Netherlands B.V. TV software that fall under open source licenses.

This is a document describing the distribution of the source code used on the TP Vision Netherlands B.V. TV, which fall either under the GNU General Public License (the GPL), or the GNU Lesser General Public License (the LGPL), or any other open source license. Instructions to obtain copies of this software can be found in the Directions For Use.

TP Vision Netherlands B.V. MAKES NO WARRANTIES WHATSOEVER, EITHER EXPRESS OR IMPLIED, INCLUDING ANY WARRANTIES OF MERCHANTABILITY OR FITNESS FOR A PARTICULAR PURPOSE, REGARDING THIS SOFTWARE. TP Vision Netherlands B.V. offers no support for this software. The preceding does not affect your warranties and statutory rights regarding any TP Vision Netherlands B.V. product(s) you purchased. It only applies to this source code made available to you.

### Open Source

### uboot (201106)

U-Boot, a boot loader for Embedded boards based on PowerPC, ARM, MIPS and several other processors, which can be installed in a boot ROM and used to initialize and test the hardware or to download and run application code.

Source: <http://www.denx.de/wiki/U-Boot>

### vmlinux (3.1.10)

linux kernel

Source:

[http://git.kernel.org/cgit/linux/kernel/git/stable/linux](http://git.kernel.org/cgit/linux/kernel/git/stable/linux-stable.git)[stable.git](http://git.kernel.org/cgit/linux/kernel/git/stable/linux-stable.git)

### busybox (v1.23.2)

BusyBox is a multi-call binary that combines many common Unixutilities into a single executable. Most people will create a link to busybox for each function they wish to use and BusyBox will act like whatever it was invoked as.

Source: <http://www.busybox.net/>

#### dlmalloc (2.8.4)

A Memory Allocator

Source:

<http://g.oswego.edu/dl/html/malloc.html> <ftp://gee.cs.oswego.edu/pub/misc/>

### iniparser (3.0)

stand-alone ini parser library in ANSI C

Source: <http://ndevilla.free.fr/iniparser/>

#### jpeg (6b.)

Libjpeg is a widely used C library for reading and writing JPEG image files.

Source: <http://www.ijg.org>

#### png (1.2.32)

libpng is the official PNG reference library. It supports almost all PNG features.

Source:

[http://www.libpng.org/pub/png/src/libpng-](http://www.libpng.org/pub/png/src/libpng-LICENSE.txt)[LICENSE.txt](http://www.libpng.org/pub/png/src/libpng-LICENSE.txt) <http://www.libpng.org/pub/png/>

#### freetype (2.5.3)

FreeType is a freely available software library to render fonts.

Source:<http://www.freetype.org/license.html>

#### libc (2.16)

The GNU C Library is used as the C library in the GNU systems and most systems with the Linux kernel.

Source:<http://www.gnu.org/software/libc/>

#### cares (1.7.3)

c-ares is a C library for asynchronous DNS requests (including name resolves).

Source:<https://c-ares.haxx.se/>

#### curl (7.21.3)

curl is used in command lines or scripts to transfer data. It is also used in cars, television sets, routers, printers, audio equipment, mobile phones, tablets, settop boxes, media players and is the internet transfer backbone for thousands of software applications affecting billions of humans daily.

Source:<https://curl.haxx.se/>

#### iconv (1.13.1)

Other programs internally store strings in Unicode, to facilitate internal processing, and need to convert between internal string representation (Unicode) and external string representation (a traditional encoding) when they are doing I/O. GNU libiconv is a conversion library for both kinds of applications.

Source:<http://www.gnu.org/software/libiconv/>

#### Xml2 (2.7.7)

Libxml2 is the XML C parser and toolkit developed for the Gnome project (but usable outside of the Gnome platform), it is free software available under the MIT License.

Source:<http://xmlsoft.org/>

#### neon (0.30.1)

neon is an HTTP and WebDAV client library, with a C interface.

Source: <http://www.webdav.org/neon/>

#### openssl-0.9.8 (1.0.0)

OpenSSL is a robust, commercial-grade, and fullfeatured toolkit for the Transport Layer Security (TLS) and Secure Sockets Layer (SSL) protocols.

Source: <http://www.openssl.org/source/license.html>

#### sqlite (3.7.11)

SQLite is a self-contained, high-reliability, embedded, full-featured, public-domain, SQL database engine.

Source: <https://www.sqlite.org/>

#### zlib (1.2.8)

interface of the 'zlib' general purpose compression library.

Source: [http://www.zlib.net/zlib\\_license.html](http://www.zlib.net/zlib_license.html)

#### cairo (1.10.2)

Cairo is a 2D graphics library with support for multiple output devices.

Source: <https://cairographics.org/download/>

#### libnl (3.2.24)

The libnl suite is a collection of libraries providing APIs to netlink protocol based Linux kernel interfaces.

Source: <https://github.com/tgraf/libnl>

#### alsa (1.0.23)

The Advanced Linux Sound Architecture (ALSA) provides audio and MIDI functionality to the Linux operating system.

Source: [https://www.alsa](https://www.alsa-project.org/main/index.php/Main_Page)[project.org/main/index.php/Main\\_Page](https://www.alsa-project.org/main/index.php/Main_Page)

#### fontconfig (2.7.1)

Fontconfig is a library for configuring and customizing font access.

Source: [https://www.freedesktop.org/wiki/Software/fontconfi](https://www.freedesktop.org/wiki/Software/fontconfig/) [g/](https://www.freedesktop.org/wiki/Software/fontconfig/)

#### icu (4.2.1)

ICU is a mature, widely used set of C/C++ and Java libraries providing Unicode and Globalization support for software applications.

Source:<http://site.icu-project.org/home>

#### pixman (0.19.6)

Pixman is a low-level software library for pixel manipulation, providing features such as image compositing and trapezoid rasterization.

Source:<http://www.pixman.org/>

#### pango (1.28.1)

Pango is a library for laying out and rendering of text, with an emphasis on internationalization.

Source:<https://www.pango.org/>

#### glib (2.24.2)

GLib provides the core application building blocks for libraries and applications written in C.

Source:<https://directory.fsf.org/wiki/Glib>

#### DFB (1.4.2)

DirectFB is a thin library that provides hardware graphics acceleration, input device handling and abstraction, integrated windowing system with support for translucent windows and multiple display layers, not only on top of the Linux Framebuffer Device. It is a complete hardware abstraction layer with software fallbacks for every graphics operation that is not supported by the underlying hardware. DirectFB adds graphical power to embedded systems and sets a new standard for graphics under Linux.

Source:<http://directfb.org/>

## <span id="page-37-3"></span><span id="page-37-0"></span> $\overline{12}$ Pomoc i wsparcie techniczne

### <span id="page-37-1"></span>12.1 Pomoc online

Aby rozwiązać problem związany z telewizorem marki Philips, możesz skorzystać z naszej pomocy technicznej w Internecie. Należy w tym celu wybrać język i wprowadzić numer modelu produktu.

Odwiedź stronę [www.philips.com/support](http://www.philips.com/TVsupport).

Na stronie pomocy technicznej możesz znaleźć numer telefonu kontaktowego w swoim kraju, a także odpowiedzi na często zadawane pytania. W niektórych krajach można porozmawiać na czacie z jednym z naszych współpracowników i zadać mu pytania bezpośrednio lub za pomocą poczty elektronicznej.

Ze strony internetowej można pobrać nowe oprogramowanie do telewizora oraz instrukcję obsługi do przeglądania w komputerze.

### <span id="page-37-2"></span> $\overline{122}$ Naprawa i pomoc techniczna

W razie potrzeby możesz skontaktować się telefonicznie z działem obsługi klienta w swoim kraju. W razie potrzeby nasi specjaliści zajmą się naprawą urządzenia.

Numer telefonu znajduje się w drukowanej dokumentacji dołączonej do telewizora. W razie potrzeby można też odwiedzić naszą stronę internetową [www.philips.com/support](http://www.philips.com/TVsupport) i wybrać odpowiedni kraj.

### Numer modelu i numer seryjny telewizora

Konieczne może być podanie numeru modelu oraz numeru seryjnego telewizora. Numery te można znaleźć na etykiecie opakowania oraz z tyłu lub na spodzie urządzenia.

### **A** Ostrzeżenie

Nie wolno samodzielnie naprawiać telewizora. Może to spowodować poważne obrażenia, nieodwracalne uszkodzenie telewizora oraz utratę gwarancji.

## <span id="page-38-2"></span><span id="page-38-0"></span>Bezpieczeństwo i konserwacja

### <span id="page-38-1"></span>13.1

## Bezpieczeństwo

### Ważne

Przed rozpoczęciem korzystania z telewizora przeczytaj wszystkie instrukcje dotyczące bezpieczeństwa i upewnij się, że je rozumiesz. Jeśli uszkodzenia zostały spowodowane przez postępowanie niezgodne z instrukcjami, gwarancja traci ważność.

### Niebezpieczeństwo pożaru lub porażenia prądem

- Zawsze chroń telewizor przed deszczem lub wodą. Nie stawiaj w pobliżu telewizora przedmiotów wypełnionych cieczą (np. wazonów). W przypadku rozlania cieczy na telewizor lub dostania się cieczy do jego wnętrza natychmiast odłącz telewizor od źródła zasilania. Aby sprawdzić telewizor przed użyciem, skontaktuj się z działem obsługi klienta firmy Philips.

- Zawsze chroń telewizor, pilota i baterie przed nadmiernym ciepłem. Nigdy nie umieszczaj ich w pobliżu zapalonych świec, otwartego ognia lub innych źródeł ciepła. Nie wystawiaj urządzenia na bezpośrednie działanie promieni słonecznych.

- Nie wkładaj żadnych przedmiotów do otworów wentylacyjnych ani innych otworów telewizora.

- Nigdy nie stawiaj ciężkich przedmiotów na przewodzie zasilającym.

- Unikaj silnego nacisku na wtyczki. Luźne wtyczki mogą spowodować iskrzenie lub pożar. Upewnij się, że przewód zasilający nie jest za bardzo naciągnięty podczas obracania ekranu telewizora.

- Aby odłączyć telewizor od sieci elektrycznej, należy odłączyć wtyczkę przewodu zasilającego telewizora. Podczas odłączania przewodu zasilającego należy zawsze ciągnąć za wtyczkę, a nie za przewód. Zawsze powinno być możliwe uzyskanie pełnego dostępu do przewodu zasilającego, wtyczki przewodu oraz gniazdka elektrycznego.

### Niebezpieczeństwo obrażeń ciała lub uszkodzenia telewizora

- Do podnoszenia i przenoszenia telewizora, który waży więcej niż 25 kilogramów, potrzebne są dwie osoby.

- Do zamontowania telewizora na podstawie używaj wyłącznie podstawy dołączonej do zestawu. Przymocuj starannie podstawę do telewizora. Ustaw telewizor na płaskiej i równej powierzchni, zdolnej utrzymać ciężar telewizora i podstawy.

- W przypadku montażu telewizora na ścianie upewnij się, że konstrukcja bezpiecznie utrzyma ciężar telewizora. Firma TP Vision nie bierze na siebie żadnej odpowiedzialności za niewłaściwy montaż na ścianie będący przyczyną wypadku lub obrażeń.

- Niektóre elementy urządzenia mogą być wykonane ze szkła. Należy się z nimi obchodzić ostrożnie, aby uniknąć obrażeń ciała lub uszkodzenia telewizora.

### Niebezpieczeństwo uszkodzenia telewizora!

Przed podłączeniem telewizora do źródła zasilania sprawdź, czy napięcie odpowiada wartości wydrukowanej z tyłu urządzenia. Nie podłączaj telewizora do gniazdka elektrycznego, jeżeli napięcie jest inne.

### Niebezpieczeństwo odniesienia obrażeń ciała przez dzieci

Aby uniknąć sytuacji, w której telewizor mógłby się przewrócić i spowodować obrażenia ciała u dzieci, przestrzegaj następujących środków ostrożności:

- Dopilnuj, aby telewizor nigdy nie znajdował się na powierzchni nakrytej tkaniną lub innym materiałem, który mógłby zostać ściągnięty.

- Upewnij się, że żadna część telewizora nie wystaje poza krawędź powierzchni.

- Nie stawiaj telewizora na wysokich meblach (takich jak biblioteczka) bez przymocowania zarówno mebla, jak i urządzenia do ściany albo do odpowiedniej podpory.

- Poucz dzieci o niebezpieczeństwie wynikającym ze wspinania się na meble, aby dosięgnąć telewizora.

### Ryzyko połknięcia baterii!

Pilot może zawierać baterie pastylkowe, które mogą zostać połknięte przez dzieci. Zawsze przechowuj baterie tego typu poza ich zasięgiem.

### Ryzyko przegrzania

Nie umieszczaj telewizora w ciasnej przestrzeni. W celu zapewnienia odpowiedniej wentylacji zachowaj odstęp o szerokości co najmniej 10 cm z każdej strony telewizora. Upewnij się, że zasłony i inne przedmioty nie będą zakrywać otworów wentylacyjnych telewizora.

### Podczas burzy

W przypadku zbliżającej się burzy odłącz telewizor od zasilania oraz anteny.

W trakcie burzy nie dotykaj żadnej części telewizora, przewodu zasilającego ani antenowego.

### Niebezpieczeństwo uszkodzenia słuchu

Unikaj korzystania przez dłuższy czas ze słuchawek przy dużych poziomach głośności.

### Niska temperatura

W przypadku transportu w temperaturze otoczenia poniżej 5°C, przed podłączeniem telewizora do źródła zasilania rozpakuj go i poczekaj, aż osiągnie temperaturę pokojową.

### Wilgotność

W rzadkich przypadkach, w zależności od panującej temperatury i wilgotności, wewnątrz szklanego frontu telewizora mogą skraplać się niewielkie ilości wody (w przypadku niektórych modeli). Aby temu zapobiec, nie należy stawiać telewizora w miejscach narażonych na bezpośrednie działanie promieni słonecznych, wysokich temperatur i dużej wilgoci. Jeśli dojdzie już do skroplenia, zniknie ono samoistnie w czasie kilku godzin działania telewizora. Skropliny nie spowodują uszkodzenia ani usterek telewizora.

### <span id="page-39-0"></span> $13.2$ Pielęgnacja ekranu

- Nie dotykaj, nie naciskaj, nie trzyj ani nie uderzaj ekranu jakimikolwiek przedmiotami.

- Przed czyszczeniem odłącz telewizor od sieci elektrycznej.

- Czyść telewizor i ramę miękką, wilgotną

ściereczką. Do czyszczenia telewizora lub pilota nie używaj substancji takich, jak alkohol, środki chemiczne czy inne domowe środki czyszczące.

- Aby uniknąć zniekształcenia obrazu i blaknięcia kolorów, niezwłocznie usuwaj z ekranu krople wody.

- O ile to możliwe, unikaj wyświetlania nieruchomych obrazów. Nieruchome obrazy to te, które są wyświetlane na ekranie przez długi czas. Nieruchome obrazy to menu ekranowe, czarne pasy, informacje o czasie itp. Jeśli nie możesz uniknąć ich wyświetlania, zmniejsz kontrast i jasność obrazu, aby zapobiec uszkodzeniu ekranu.

### <span id="page-40-0"></span> $\overline{14}$ Zasady korzystania

#### 2019 © TP Vision Europe B.V. Wszelkie prawa zastrzeżone.

Ten produkt został wprowadzony na rynek przez firmę TP Vision Europe B.V. lub jedną z jej spółek zależnych, dalej nazywaną firmą TP Vision, będącą producentem produktu. Firma TP Vision jest gwarantem dla telewizora, do którego dołączono tę broszurę. Philips i emblemat z tarczą Philips są zastrzeżonymi znakami towarowymi firmy Koninklijke Philips N.V.

Dane techniczne mogą ulec zmianie bez powiadomienia. Znaki towarowe są własnością firmy Koninklijke Philips Electronics N.V. lub odpowiednich firm. Firma TP Vision zastrzega sobie prawo do modyfikowania produktów bez konieczności dostosowywania do zmian wcześniejszych partii dostaw.

Pisemne materiały dołączone do telewizora oraz instrukcja obsługi zapisana w pamięci telewizora lub pobrana z witryny internetowej firmy Philips [www.philips.com/TVsupport](http://www.philips.com/TVsupport) są opracowane pod kątem zestawu używanego zgodnie z przeznaczeniem.

Materiały zawarte w niniejszej instrukcji są opracowane pod kątem zestawu używanego zgodnie z przeznaczeniem. Jeśli produkt lub jego poszczególne moduły są używane do innych celów niż określa to niniejsza instrukcja, należy uzyskać potwierdzenie prawidłowego i odpowiedniego zastosowania. Firma TP Vision gwarantuje, że zawartość materiałów nie narusza żadnych patentów zarejestrowanych w Stanach Zjednoczonych. Firma nie udziela żadnych dodatkowych gwarancji ani w sposób wyraźny, ani dorozumiany. Firma TP Vision nie może zostać pociągnięta do odpowiedzialności za jakiekolwiek błędy w zawartości tego dokumentu ani za wszelkie problemy wynikające z tej zawartości. Błędy zgłoszone firmie Philips zostaną poprawione i opublikowane w witrynie pomocy technicznej firmy Philips w najkrótszym możliwym terminie.

Warunki gwarancji — niebezpieczeństwo obrażeń ciała, uszkodzenia telewizora lub unieważnienia gwarancji!

Nigdy nie naprawiać samodzielnie telewizora. Należy używać telewizora i akcesoriów wyłącznie w sposób określony przez producenta. Symbol ostrzeżenia umieszczony z tyłu telewizora oznacza niebezpieczeństwo porażenia prądem. Nigdy nie zdejmować osłony telewizora. W celu przeprowadzenia serwisu lub naprawy zawsze należy skontaktować się z działem obsługi klienta firmy Philips. Numer telefonu znajduje się w drukowanej dokumentacji dołączonej do telewizora. W razie

potrzeby można też odwiedzić naszą stronę internetową www.philips.com/support i wybrać odpowiedni kraj. Wszelkie wyraźnie zabronione w instrukcji czynności, wszelkie niezalecane lub niezatwierdzone regulacje lub procedury montażu powodują utratę gwarancji.

#### Charakterystyka pikseli

Niniejszy produkt jest wykonany w technologii LCD z wykorzystaniem dużej liczby kolorowych pikseli. Mimo iż jego współczynnik efektywnych pikseli wynosi co najmniej 99,999%, na ekranie mogą być stale wyświetlane czarne kropki lub jasne plamki światła (czerwone, zielone lub niebieskie). Jest to strukturalna cecha wyświetlacza (w ramach powszechnie obowiązujących standardów przemysłowych), która nie jest uznawana za usterkę.

#### Zgodność ze standardami CE

Firma TP Vision Europe B.V. niniejszym oświadcza, że ten telewizor jest zgodny z podstawowymi wymaganiami i innymi powiązanymi warunkami dyrektyw 2014/53/UE (ws. urządzeń radiowych), 2009/125/WE (ws. Ekoprojektu) i 2011/65/WE (ws. RoHS).

#### Zgodność ze standardami EMF

Firma TP Vision wytwarza i sprzedaje wiele produktów przeznaczonych dla klientów detalicznych, które — jak wszystkie urządzenia elektroniczne — mogą emitować oraz odbierać sygnały elektromagnetyczne. Jedną z najważniejszych zasad biznesowych firmy TP Vision jest podejmowanie wszelkich koniecznych działań zapewniających bezpieczne i nieszkodliwe dla zdrowia korzystanie z jej produktów. Obejmuje to spełnienie wszystkich obowiązujących przepisów prawnych oraz standardów dotyczących emisji fal elektromagnetycznych (EMF) już na etapie produkcji.

Firma TP Vision jest czynnie zaangażowana w opracowywanie, wytwarzanie i sprzedawanie produktów, które nie mają niekorzystnego wpływu na zdrowie. Firma TP Vision zaświadcza, iż zgodnie z posiadaną obecnie wiedzą naukową wytwarzane przez nas produkty są bezpieczne, jeżeli są używane zgodnie z ich przeznaczeniem. Firma TP Vision aktywnie uczestniczy także w doskonaleniu międzynarodowych standardów EMF i przepisów bezpieczeństwa, co umożliwia jej przewidywanie kierunków rozwoju standaryzacji i szybkie dostosowywanie produktów do nowych przepisów.

## <span id="page-41-0"></span>Urządzenie dla obiektów opieki zdrowotnej

Jeśli ten telewizor jest przeznaczony do celów rozrywkowych w szpitalach, domach opieki, ośrodkach opieki medycznej lub podobnych placówkach służby zdrowia, w których instalacja jest ograniczona do obszarów niezagrożonych, należy go zamontować na ścianie lub suficie. Nie jest on przeznaczony do stosowania w obszarze intensywnej opieki medycznej, w którym pacjent jest leczony zewnętrznym przewodem elektrycznym, takim jak sonda, cewnik lub inna elektroda podłączona do serca.

# Prawa autorskie

### <span id="page-42-1"></span> $16.1$ HDMI

<span id="page-42-0"></span> $\overline{16}$ 

Terminy HDMI, HDMI High-Definition Multimedia Interface oraz logo HDMI są znakami towarowymi lub zastrzeżonymi znakami towarowymi firmy HDMI Licensing LLC w Stanach Zjednoczonych i innych krajach.

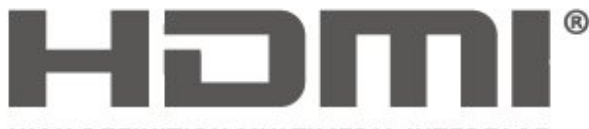

HIGH-DEFINITION MULTIMEDIA INTERFACE

### <span id="page-42-2"></span> $16.2$ Dolby Audio

Nazwy i logotypy Dolby, Dolby Audio oraz symbol podwójnej litery D są znakami towarowymi firmy Dolby Laboratories. Wyprodukowano na licencji firmy Dolby Laboratories. Poufne, nieopublikowane materiały. Copyright © 1992-2015 Dolby Laboratories. Wszelkie prawa zastrzeżone.

## **DE DOLBY AUDIO"**

### <span id="page-42-3"></span>16.3 DTS 2.0 + Digital Out™

Aby uzyskać informacje o patentach firmy DTS (jeśli dotyczy), odwiedź stronę http://patents.dts.com. Wyprodukowano na licencji firmy DTS Licensing Limited. DTS, symbol graficzny oraz DTS i symbol graficzny łącznie, Digital Sound oraz logo DTS-HD 2.0+Digital Out są zastrzeżonymi znakami towarowymi i/lub znakami towarowymi firmy DTS, Inc. W Stanach Zjednoczonych i/lub innych krajach. © DTS, Inc. Wszelkie prawa zastrzeżone.

<span id="page-42-4"></span>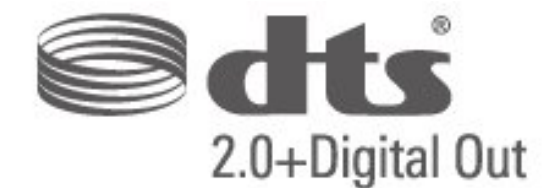

### 16.4

### Inne znaki towarowe

Wszystkie inne zastrzeżone i niezastrzeżone znaki towarowe są własnością odpowiednich firm.

### <span id="page-43-0"></span>Indeks

### A

[Automatyczna regulacja głośności](#page-29-0) *30* [Automatyczny tryb zegara](#page-31-0) *32*

### B

[Basy](#page-28-0) *29* [Bezpieczeństwo i konserwacja](#page-38-2) *39* [Blokowane funkcje](#page-32-0) *33*

### C

[Czas](#page-31-0) *32* [Czas letni](#page-31-0) *32* [Czyszczenie obrazu](#page-28-0) *29*

### $\mathsf{D}$

[Data](#page-31-0) *32* [Dostosowanie cyfrowego sygnału wyjściowego](#page-29-0) *30* [Dysk twardy USB, Formatuj](#page-30-0) *31* [Dział obsługi klienta](#page-37-3) *38*

### E

[Efekty audio](#page-32-0) *33*

### F

[Format cyfrowego sygnału wyjściowego](#page-29-0) *30* [Format obrazu](#page-28-0) *29*

### G

[Gamma](#page-27-0) *28* [Głośniki lub słuchawki](#page-32-0) *33* [Głośność słuchawek](#page-28-0) *29*

### I

[Instalacja kanałów](#page-23-5) *24* [Instaluj kanały — antena](#page-23-5) *24* [Instaluj kanały — kabel](#page-23-5) *24* [Instrukcja obsługi online](#page-37-3) *38*

### J

[Język dźwięku](#page-31-0) *32* [Język menu](#page-31-0) *32* [Język napisów](#page-31-0) *32* [Język teletekstu](#page-31-0) *32*

### K

[Kanały](#page-23-5) *24* [Kod CAM PIN](#page-32-0) *33* [Kolor](#page-27-0) *28* [Kontrast](#page-27-0) *28* [Kontrast dynamiczny](#page-27-0) *28* [Kontrast obrazu](#page-27-0) *28*

### N

[Naprawa](#page-37-3) *38*

### O

[Obraz, kolor](#page-27-0) *28* [Obraz, kontrast](#page-27-0) *28* [Obraz, ostrość](#page-27-0) *28* [Opóźnienie cyfrowego sygnału wyjściowego](#page-29-0) *30* [Opis dźwiękowy](#page-32-0) *33* [Ostrość](#page-27-0) *28* [Oszczędność energii](#page-30-0) *31*

### P

[Pomoc techniczna firmy Philips](#page-37-3) *38* [Profil operatora CAM](#page-30-0) *31*

### R

[Różna głośność](#page-32-0) *33* [Redukcja szumów](#page-28-0) *29* [Redukcja zniekształceń MPEG](#page-28-0) *29* [Resetuj ustawienia telewizora](#page-31-0) *32*

### S

[Strefa czasowa](#page-31-0) *32* [Styl dźwięku](#page-28-0) *29* [Styl obrazu](#page-26-3) *27* [Super Resolution](#page-28-0) *29* [System dźwięku przestrzennego](#page-28-0) *29* [Słabosłyszący](#page-32-0) *33*

### T

[Temperatura koloru](#page-27-0) *28* [Tryb kontrastu obrazu](#page-27-0) *28*

### $\cup$

[Uniwersalny dostęp](#page-32-0) *33* [Ustaw kod PIN](#page-32-0) *33* [Ustawienia czasu](#page-31-0) *32* [Ustawienia dźwięku](#page-28-0) *29* [Ustawienia języka](#page-31-0) *32* [Ustawienia kolorów](#page-27-0) *28*

### W

[Wyrównywanie cyfrowego sygnału wyjściowego](#page-29-0) *30* [Wyłącznik czasowy](#page-31-0) *32* [Wzmocnienie kolorów](#page-27-0) *28*

### Z

[Zaawansowane ustawienia kontrastu obrazu](#page-27-0) *28* [Zaawansowane ustawienia obrazu](#page-27-0) *28* [Zmiana głośności](#page-29-0) *30* [Zmień kod PIN](#page-32-0) *33*

### **Contact information**

Albania/Shqipërisë +355 44806061

Andorra +34 915 909 335

Armenia 0-800-01-004

Austria/Österreich 0150 2842133

Belarus/Беларусь 8 10 800 2000 00 04

Belgium/België/Belgique 02 7007360

Bulgaria/България 0 0800 1154426 +359 2 4916273

Croatia/Hrvatska 0800 222 782

Czech Republic/Česká republika 800 142100

Denmark/Danmark 352 587 61

Estonia/Eesti Vabariik 800 0044 307

Finland/Suomi 09 229 019 08

France 01 57324070

Georgia/ საქართველო 800 00 00 80

Germany 0696 640 4383

Greece/Ελλάδα 0 0800 4414 4670

**Greece Cyprus** 800 92 256

Hungary/Magyarország 068 001 85 44 (06 1) 700 8151

Republic of Ireland/Poblacht nah Éireann 1 601 1161

Northern Ireland/Tuaisceart Éireann 1 601 1161

Italy/Italia 02 4528 7030

Kazakhstan/Казакстан 8 10 800 2000 0004

Kosovo/Kosovës +355 44806061

Latvia/Latvija 800 03 448

Lithuania/Lietuva 880 030 049

Luxembourg/Luxemburg 26 84 3000

Montenegro + 382 20 240 644

Netherlands/Nederlands 010 4289533

Norway/Norge 22 70 82 50

Poland/Polska 022 203 0327

Portugal 0800 780 902

Romania/România 03 727 66905 031 6300042

Russia/Россия 8 (800) 220 0004

Serbia/Srbija + 381 11 40 30 100

Slovakia/Slovensko 0800 0045 51

Slovenia 0800 80 255

Spain/España 915 909 335

Sweden/Sverige 08 6320 016

Switzerland/Schweiz/Suisse 223 102 116

Turkey/Türkiye 0 850 222 44 66

Ukraine/Україна 0 800 500 480

United Kingdom 020 7949 0069

This information is correct at the time of print. For updated information, see www.philips.com/support.

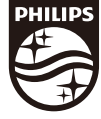

Specifications are subject to change without notice. Trademarks are the property of Koninklijke Philips N.V. or their respective owners. 2019 © TP Vision Europe B.V. All rights reserved. www.philips.com

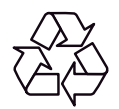